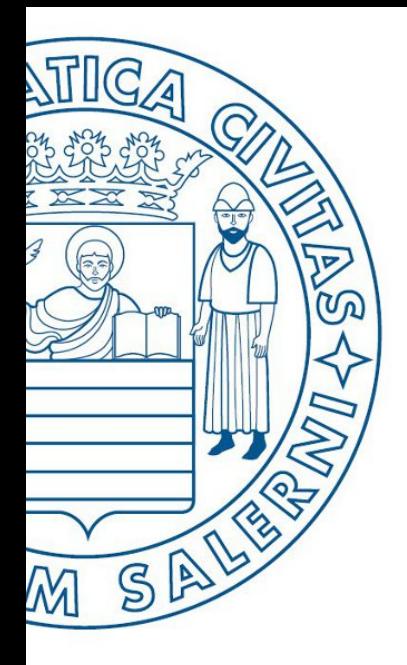

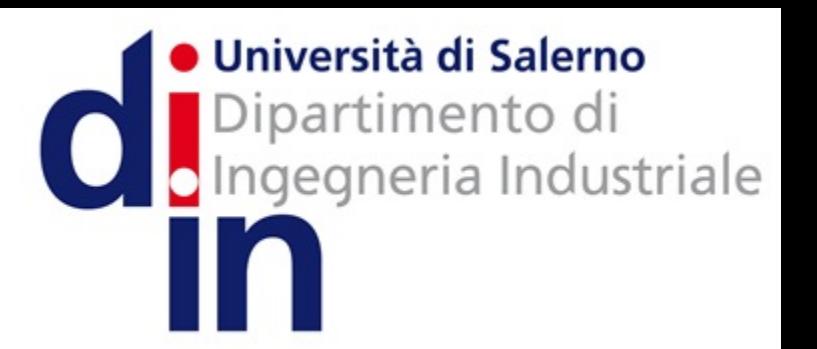

**MATLAB** 

UNIVERSITÀ DEGLI STUDI DI SALERNO

# Fondamenti di Informatica

Introduzione alla programmazione in MATLAB: Parte 1 (M-File ed Input/Output)

Prof. Arcangelo Castiglione A.A. 2016/17

### Introduzione alla programmazione in MATLAB: Parte 1 OUTLINE

- M-File
	- M-File Script
	- M-File Function
- •Input/Output

# $M$ -File  $-1/2$

- Finora abbiamo inserito comandi, istruzioni e funzioni MATLAB direttamente mediante la **Command Window**
	- Tuttavia, ciò può causare disagio, specialmente quando comandi, istruzioni e funzioni devono essere rieseguiti più volte
		- Magari in più sessioni di lavoro MATLAB distinte
		- Con leggere modifiche
		- Etc

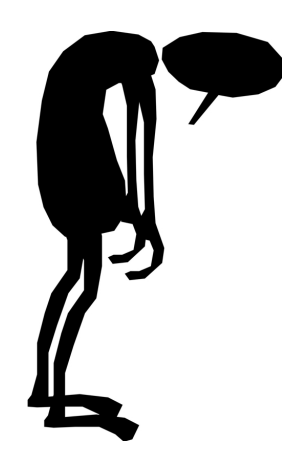

# $M$ -File  $-1/2$

- Finora abbiamo inserito comandi, istruzioni e funzioni MATLAB direttamente mediante la **Command Window**
	- Tuttavia, ciò può causare disagio, specialmente quando comandi, istruzioni e funzioni devono essere rieseguiti più volte
		- Magari in più sessioni di lavoro MATLAB distinte
		- Con leggere modifiche
		- Etc
	- MATLAB permette di risolvere questi problemi attraverso l'utilizzo degli *M-File*

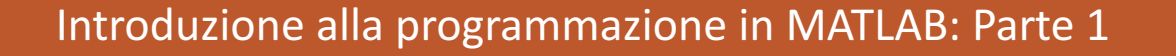

# $M-File - 2/2$

- MATLAB consente di memorizzare una sequenza di istruzioni in un file, detto *M-File*
- In particolare, un *M-File* può essere di due tipi
	- *M-File Script***:** contiene una sequenza di comandi o istruzioni MATLAB, nella stessa forma in cui vengono scritti usando Command **Window**
	- *M-File Function***:** contiene nuove funzioni MATLAB definite dall'utente. In generale, tali funzioni accettano dati in input e restituiscono dati di output, come risultato della loro elaborazione

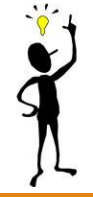

# $M$ -File Script  $-1/9$

- In MATLAB è possibile **rieseguire comandi, istruzioni e funzioni** mediante i seguenti passi
	- *Creare* un file (che conterrà la lista di comandi, istruzioni e funzioni)
	- *Salvare* il file
	- *Eseguire* il file
- Un file contenente una lista di comandi/istruzioni/funzioni MATLAB viene detto
	- *M-File Script*
- Ogni *M-file Script* ha l'estensione *.m*

# M-File Script - 2/9

• Più precisamente, un *M-file Script* è

- Un file esterno contenente sequenze di istruzioni MATLAB
	- Digitando il nome del file, comandi/istruzioni/funzioni prese in input da MATLAB sono ottenute direttamente da tale file
- Utile per l'automazione di blocchi di comandi/istruzioni/funzioni **MATLAB** 
	- Come ad esempio calcoli che è necessario eseguire più volte (manualmente) dalla Command Window

# M-File Script – 3/9

### • *Esempio*

- Creare uno script (di nome **sommamat.m**) che
	- Effettua la somma di due matrici A e B
	- Salva il risultato nella matrice C ed infine lo stampa
- A e B sono definite come segue

• 
$$
A = \begin{bmatrix} 2 & 3 \\ 4 & 5 \end{bmatrix}
$$
,  $B = \begin{bmatrix} 6 & 7 \\ 8 & 9 \end{bmatrix}$ 

- **SOLUZIONE** MATLAB per sommare *A* e *B*
	- Tale soluzione andrà inserita nel file **sommamat.m**

```
A=[2 \ 3; 4 \ 5];B=[6 7; 8 9];
C = A + B
```
# M-File Script - 4/9

#### • **Creare** uno script con MATLAB

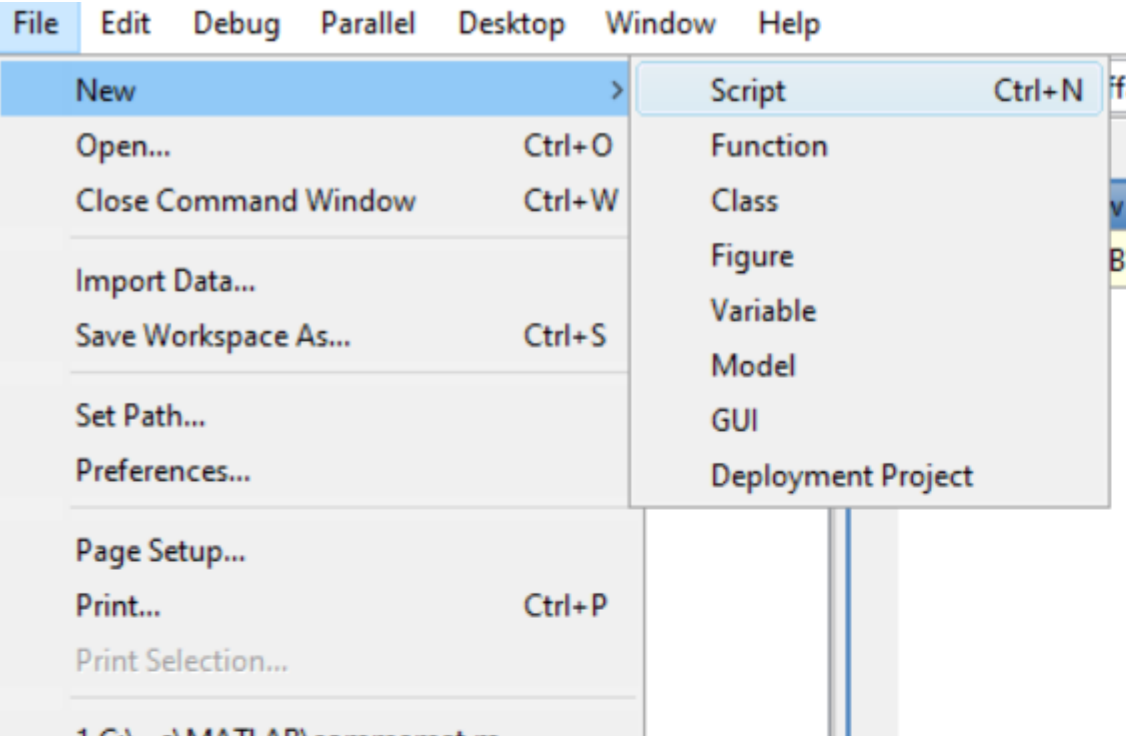

## M-File Script  $-4/9$ (Versioni più recenti di MATLAB)

• **Creare** uno script con MATLAB

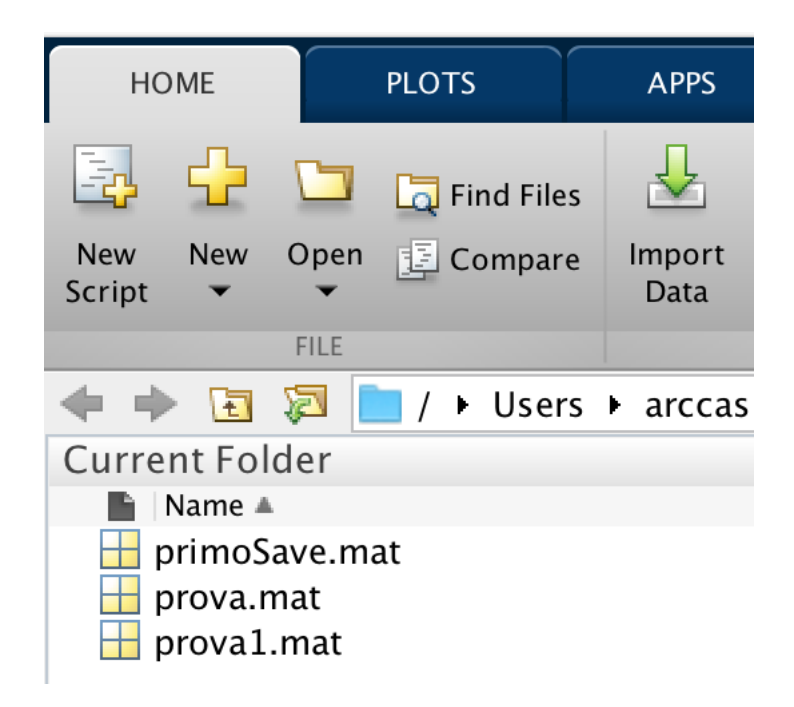

## M-File Script  $-4/9$ (Versioni più recenti di MATLAB)

• **Creare** uno script con MATLAB

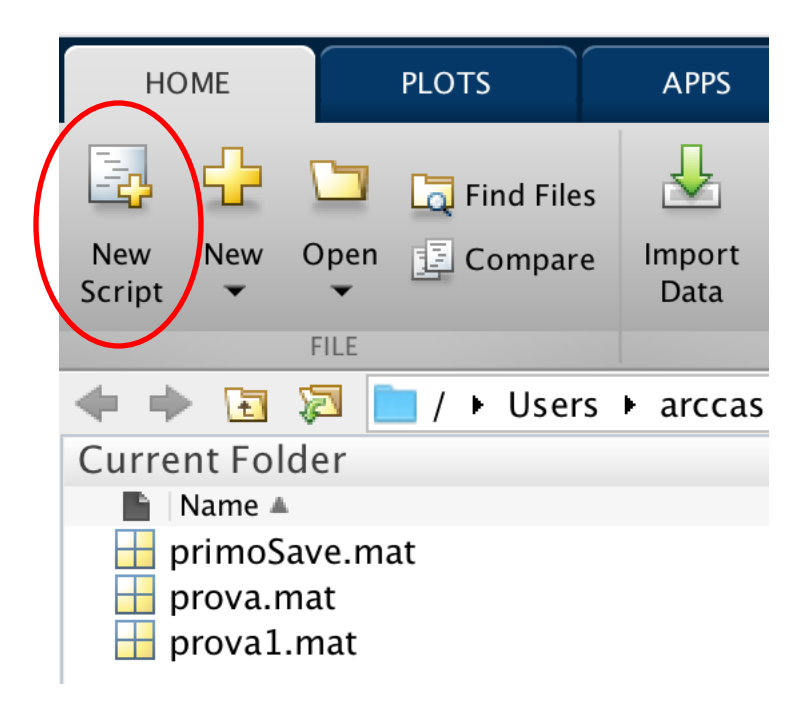

## M-File Script  $-4/9$ (Utilizzando la Command Window)

• **Creare** uno script con MATLAB utilizzando il comando **edit**

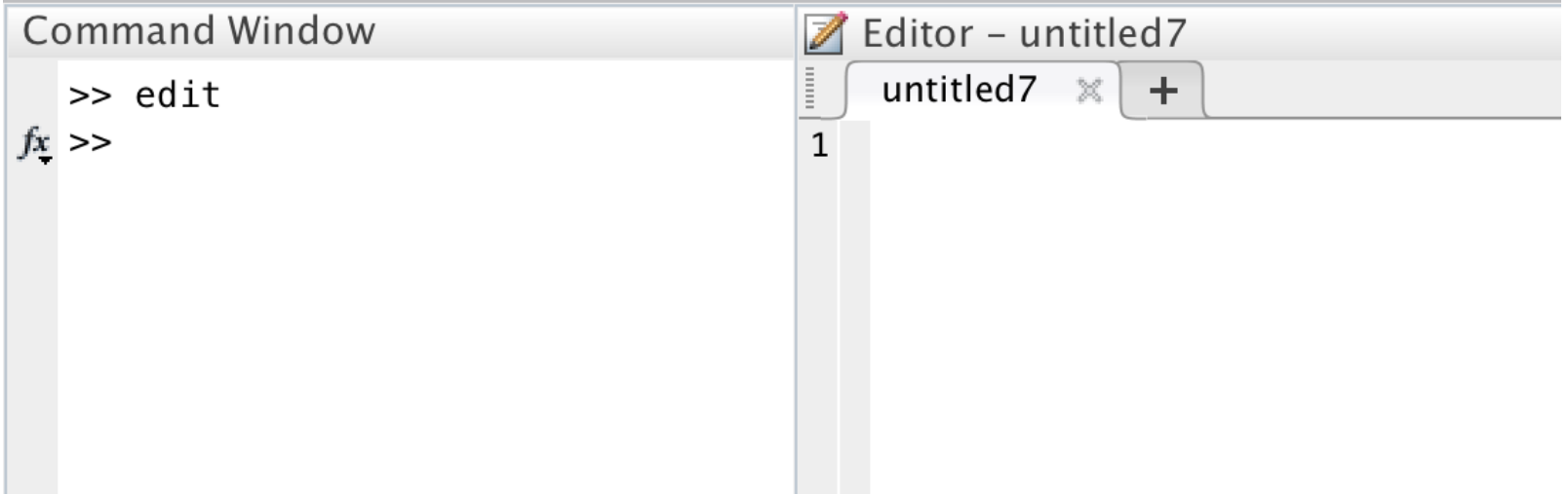

# M-File Script - 5/9

- Editor di *M-File Script*
- Inserire le istruzioni MATLAB mediante l'**Editor** di *M-file Script*

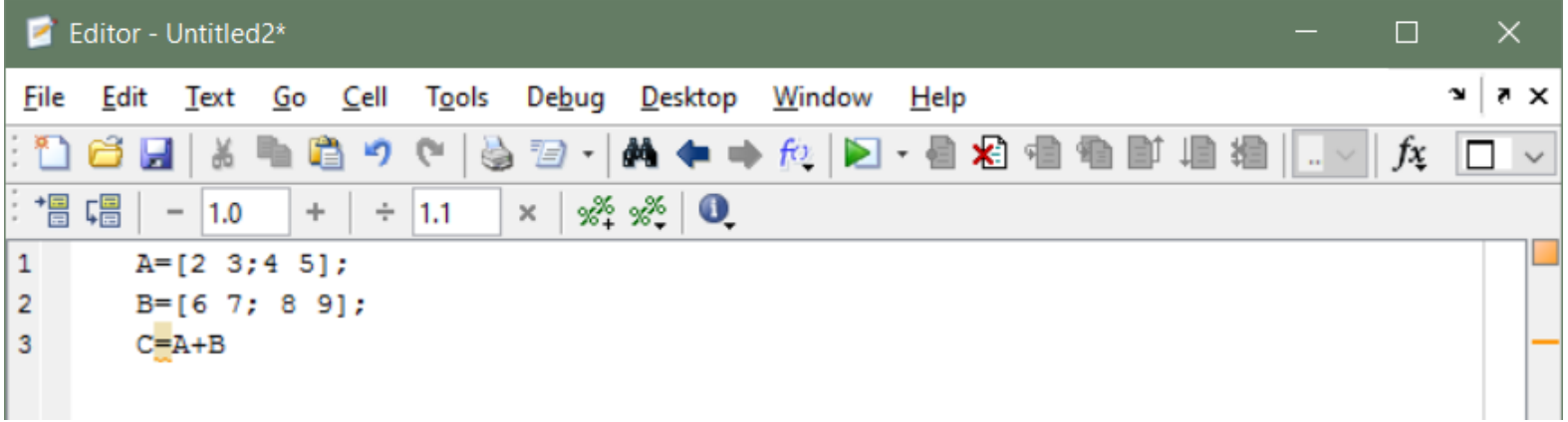

# M-File Script – 6/9

• **Salvare** l'*M-File Script* (il .m viene automaticamente aggiunto)

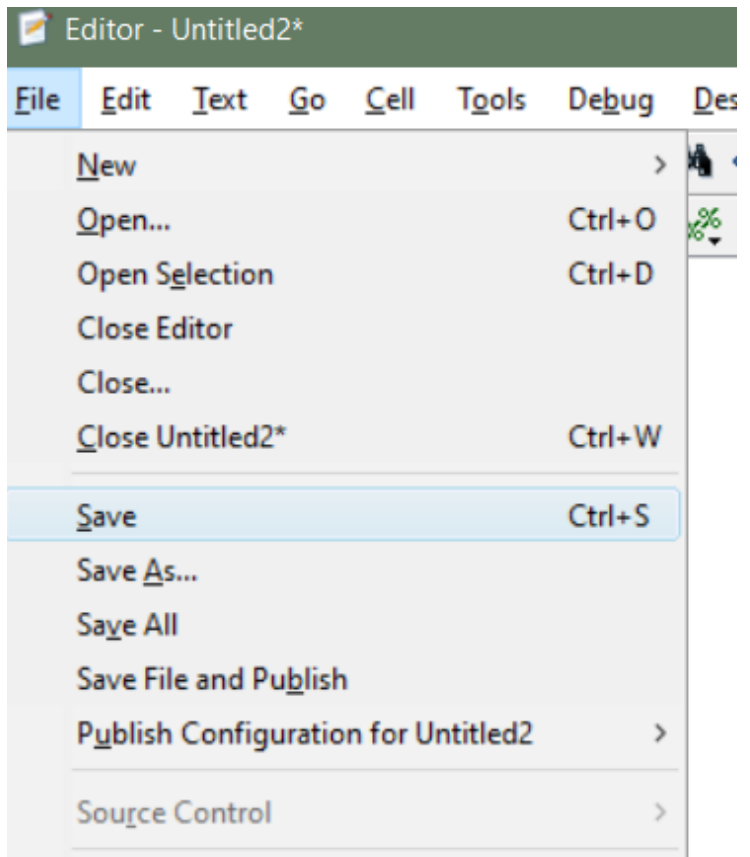

## M-File Script  $-6/9$ (Versioni più recenti di MATLAB)

• **Salvare** l'*M-File Script* (il .m viene automaticamente aggiunto)

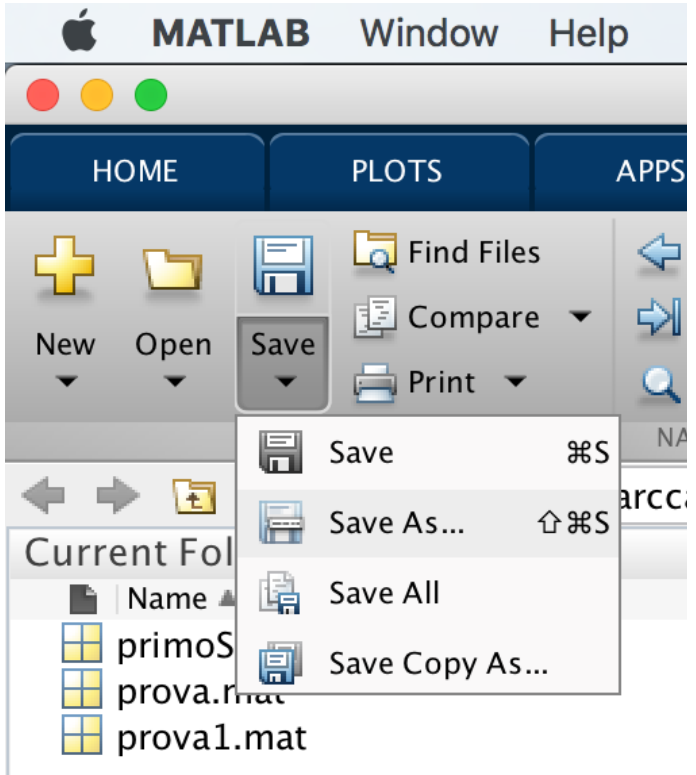

## M-File Script  $-6/9$ (Versioni più recenti di MATLAB)

• **Salvare** l'*M-File Script* (il .m viene automaticamente aggiunto)

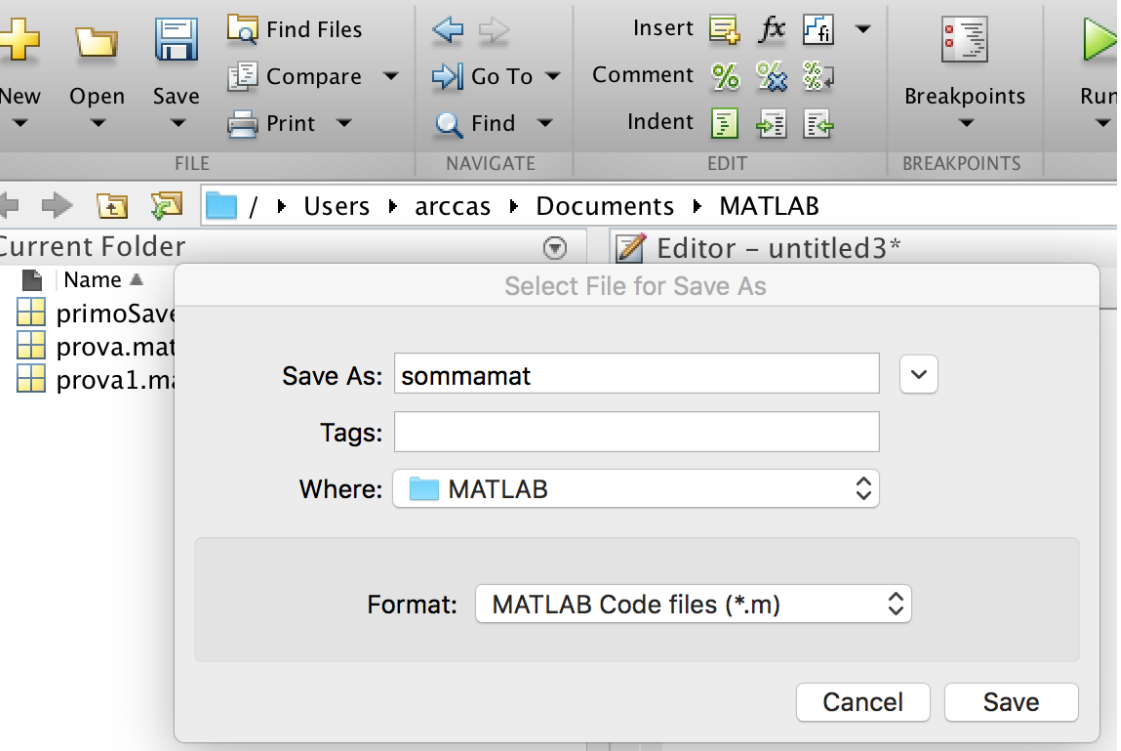

# M-File Script  $-6/9$

• **Salvare** l'*M-File Script* (il .m viene automaticamente aggiunto)

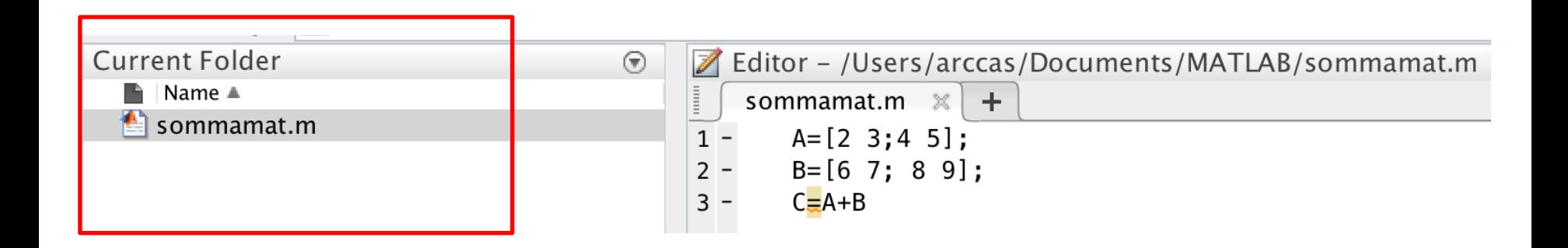

# M-File Script – 7/9

- **Eseguire** l'*M-File Script* mediante la Command Window
	- L'*M-File Script* deve essere memorizzato nella Current Directory
	- Per **eseguirlo** è sufficiente digitare nella Command Window il **nome del file script (senza estensione .m)**

### • *Esempio*

• Supponiamo di aver memorizzato il file script dell'esempio precedente nella Current Directory, con il nome di **sommamat.m**

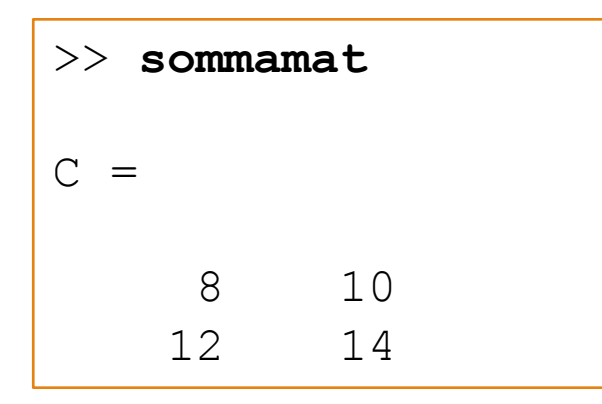

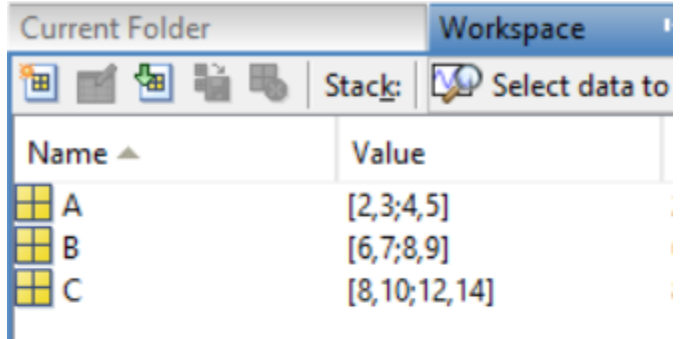

## M-File Script – 8/9

- Gli *M-File Script* possono operare su variabili esistenti nel Workspace, oppure possono crearne di nuove
	- Tutte le variabili che che vengono create da tali script rimangono nel Workspace e possono essere usate per effettuare ulteriori calcoli

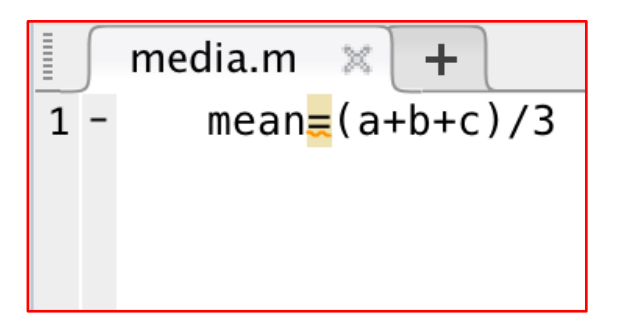

**Script per calcolare la media di 3 numeri**

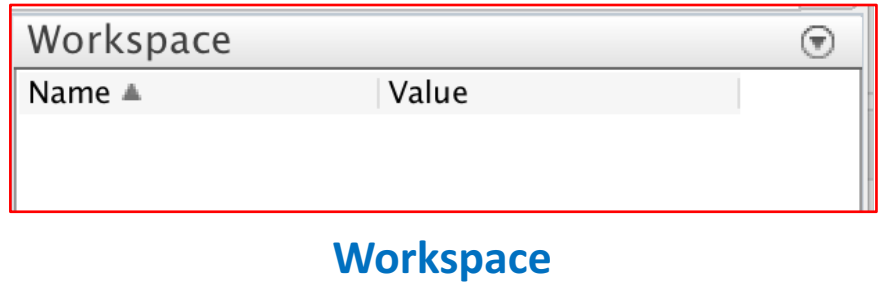

## M-File Script  $-8/9$

- Gli *M-File Script* possono operare su variabili esistenti nel Workspace, oppure possono crearne di nuove
	- Tutte le variabili che che vengono create da tali script rimangono nel Workspace e possono essere usate per effettuare ulteriori calcoli

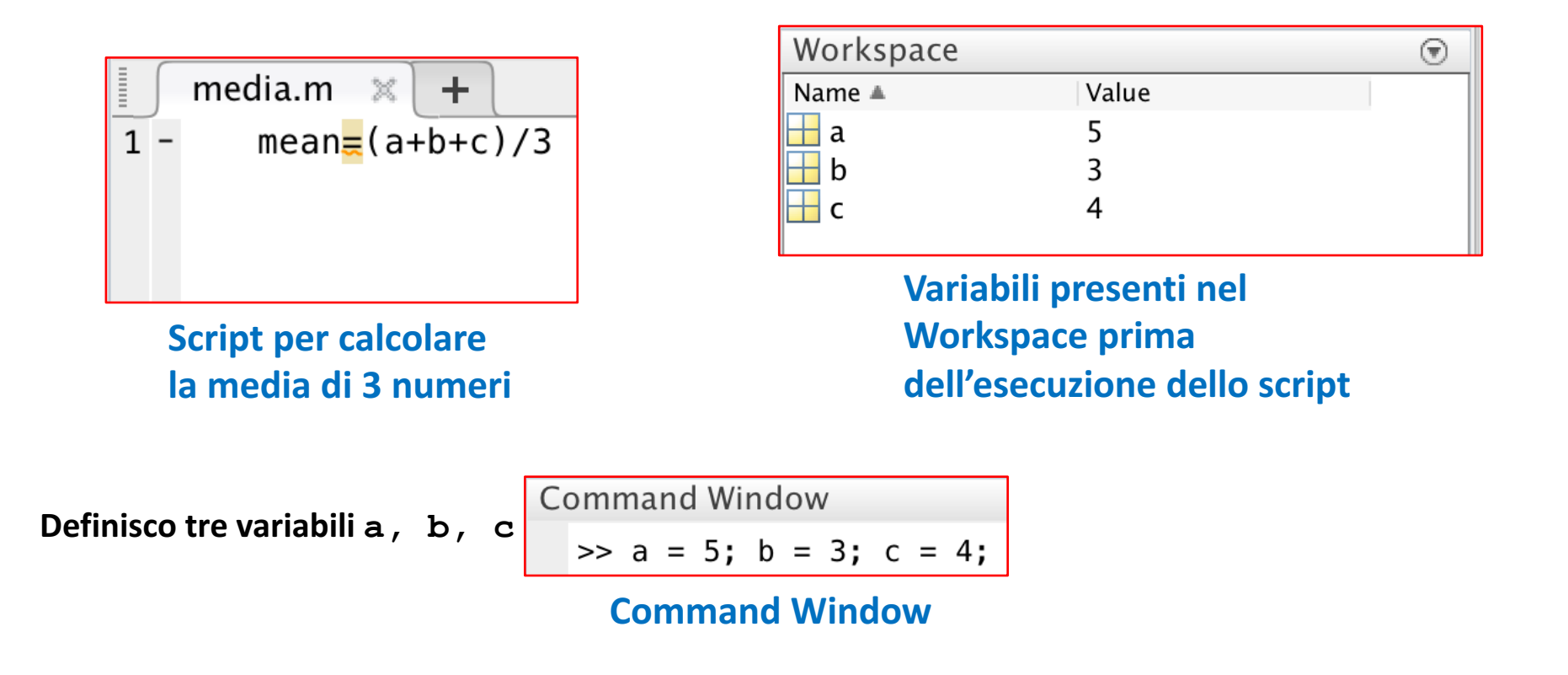

- Gli *M-File Script* possono operare su variabili esistenti nel Workspace, oppure possono crearne di nuove
	- Tutte le variabili che che vengono create da tali script rimangono nel Workspace e possono essere usate per effettuare ulteriori calcoli

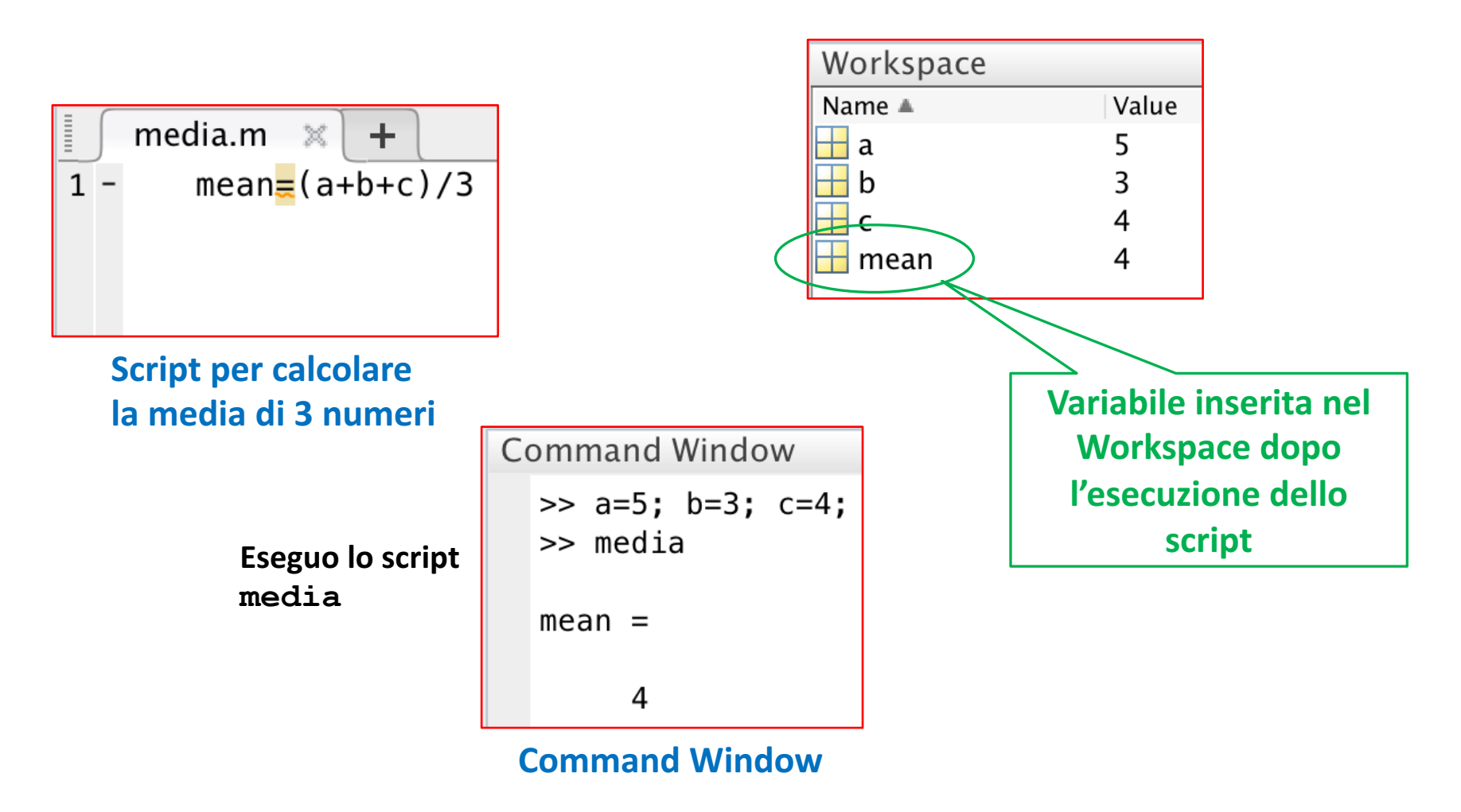

# $M$ -File Script  $- 8/9$

- Gli *M-File Script* possono operare su variabili esistenti nel Workspace, oppure possono crearne di nuove
	- Tutte le variabili che che vengono create da tali script rimangono nel Workspace e possono essere usate per effettuare ulteriori calcoli

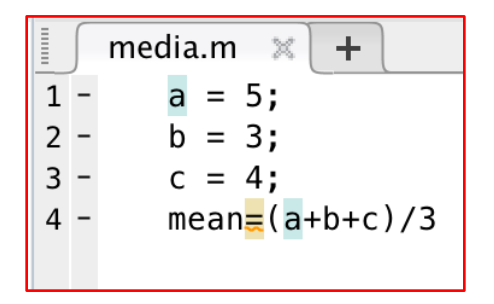

**Script per calcolare la media di 3 numeri**

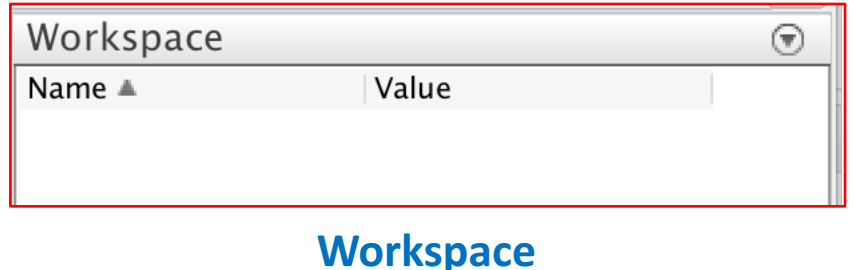

# M-File Script  $-8/9$

- Gli M-File Script possono operare su variabili esistenti nel Workspace, oppure possono crearne di nuove
	- Tutte le variabili che che vengono create da tali script rimangono nel Workspace e possono essere usate per effettuare ulteriori calcoli

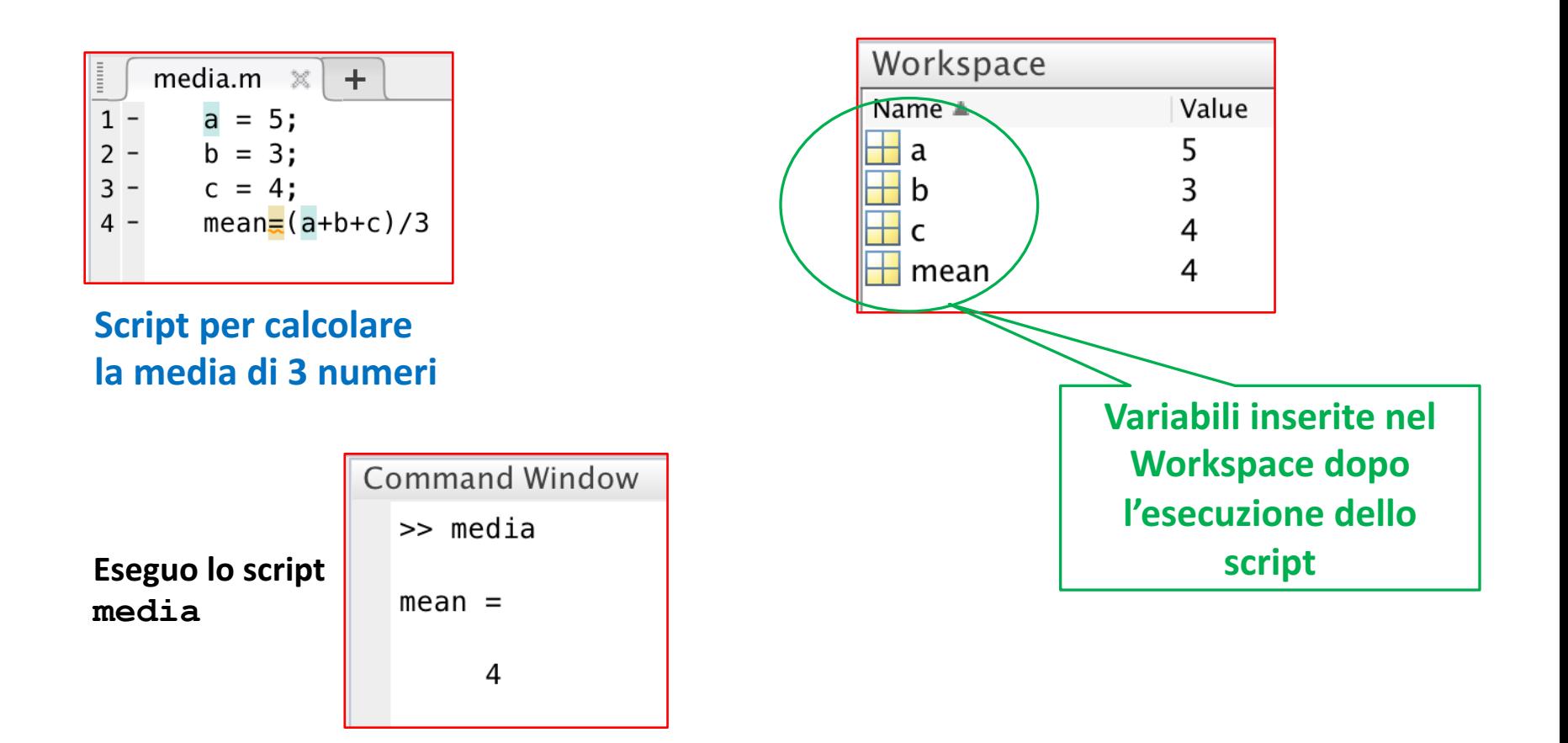

# M-File Script – 9/9

- *M-File Script*
	- **VANTAGGI:**
		- È possibile modificare (se necessario) comandi/istruzioni/funzioni nel file una sola volta, ed eseguire tale file (script) più volte

### • **SVANTAGGI:**

- Tutte le variabili create all'interno dello script sono aggiunte al Workspace, e questo può portare a problemi indesiderati
	- *Ad Esempio*
		- Alcune variabili già esistenti nel Workspace vengono sovrascritte
		- Lo stato di alcune variabili già esistenti nel Workspace viene modificato
		- Etc

# Commenti in MATLAB - 1/3

- Gli *M-File Script* (ma anche gli *M-File Function*) possono contenere qualsiasi serie di istruzioni/comandi/funzioni MATLAB, ma anche **commenti**
	- Qualsiasi testo che segue un segno di percentuale (%) su una data linea è detto testo di **commento** ed è mostrato in **verde**
	- **I commenti**
		- Possono apparire
			- Su linee distinte rispetto alle istruzioni MATLAB
			- Alla fine di una istruzione MATLAB
		- Non vengono processati da MATLAB
	- L'aggiunta di commenti è essenziale per la comprensione di programmi costituiti da un gran numero di istruzioni
		- A maggior ragione se il programma deve essere compreso da persone diverse dal suo autore

```
Esercizio1 Esercitazione2.m \mathbb{X}+% Esercizio 1 dell'Esercitazione 2
    % matrice
    format bank % per notazione con 2 cifre decimali (maggiori dettagli in seguito)
    m = [5 5.50 6.50 6 6.25]40 43 37 50 45
         1000 1100 1000 1200 1100 ];
    \approx a)
    guadagno_operaio_settimana \equiv m(1,:) .* m(2,:)\frac{1}{6} b)
    guadagno operai settimana \equiv sum(guadagno operaio settimana)
    \frac{1}{6} C)
    pezzi prodotti = sum(m(3,:))
    % d)costo medio pezzo \equiv quadagno operai settimana / pezzi prodotti
    \approx e)
    ore_totali = sum(m(2,:));
    ore medie pezzo \equiv ore totali / pezzi prodotti
    \frac{6}{6} f)
    format short % maggiori dettagli in seguito
    efficienza_operai\equiv m(2, :) ./ m(3, :)operaio_piu_efficiente \equiv max(efficienza_operai)
    operaio_meno_efficiente \equiv min(efficienza_operai)
```
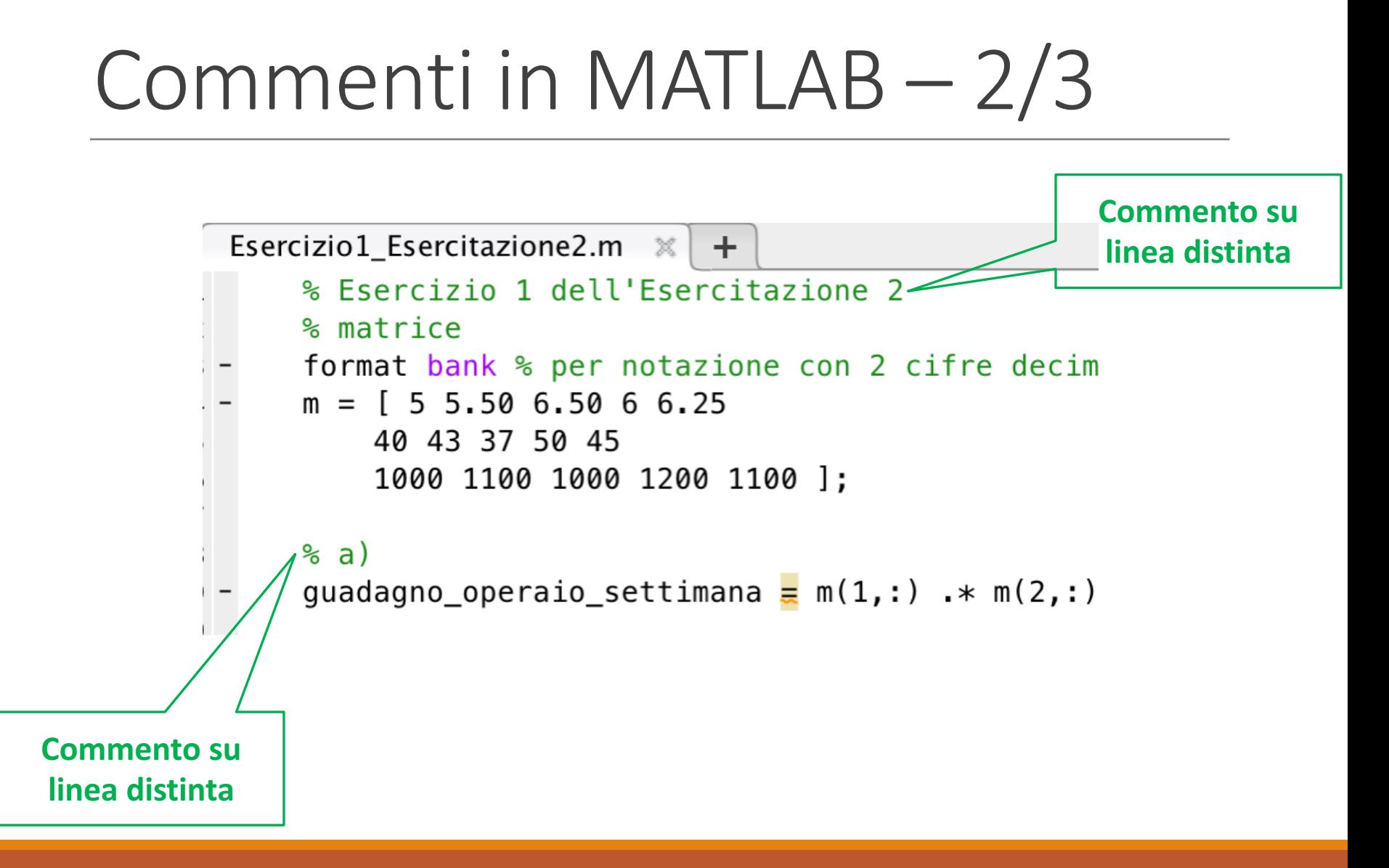

## Commenti in MATLAB - 3/3

**Commento a fine istruzione**  $\frac{1}{6}$  f) format short % maggiori dettagli in seguito efficienza\_operai=m(2,:)  $\cdot$ / m(3,:) operaio\_piu\_efficiente  $\equiv$  max(efficienza\_operai) operaio\_meno\_efficiente = min(efficienza\_operai)

# Funzioni –  $1/4$

- Una funzione è un **segmento (blocco) autonomo di programma** che esegue **un compito specifico**
- In termini più formali, una funzione (detta anche subroutine, metodo, procedura o sottoprogramma) è una **porzione di codice** all'interno di un programma più ampio, che svolge un **compito specifico** e può essere relativamente indipendente dal resto del codice
- Le **funzioni** rappresentano le **basi per costruire programmi** più **complessi**

## Funzioni –  $2/4$

• Una funzione è un **segmento (blocco) autonomo di programma** che esegue **un compito specifico**

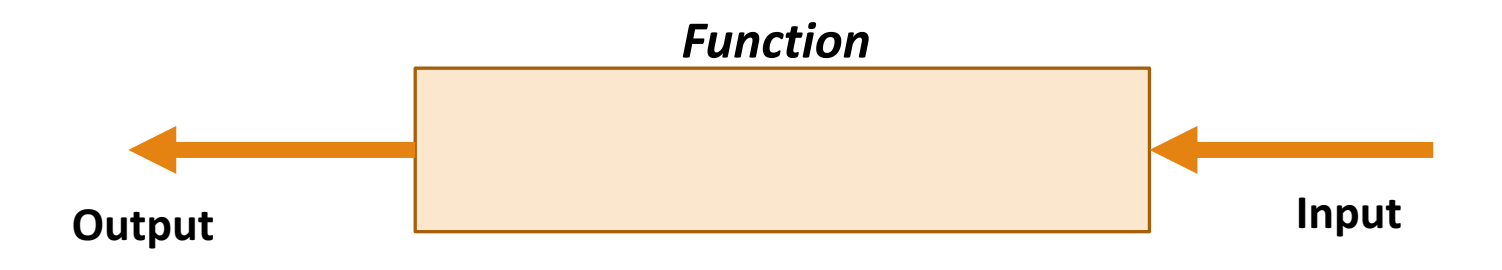

Funzioni – 2/4

• Una funzione è un **segmento (blocco) autonomo di programma** che esegue **un compito specifico**

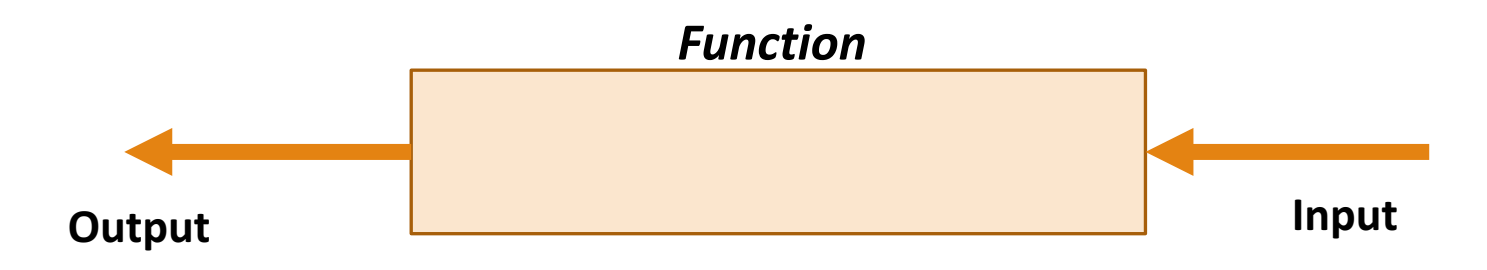

- Una funzione può
	- Accettare uno o più (ma anche zero) **argomenti in** *input*
	- Restituire uno o più (ma anche zero) **argomenti in** *output*

# Funzioni – 3/4

- Una funzione può essere vista come una sorta di *"black box"*
	- Il suo codice sorgente ed il suo Workspace (**stato**) risultano nascosti al chiamante
		- Una funzione comunica con il "mondo esterno" soltanto usando le proprie variabili di input e output

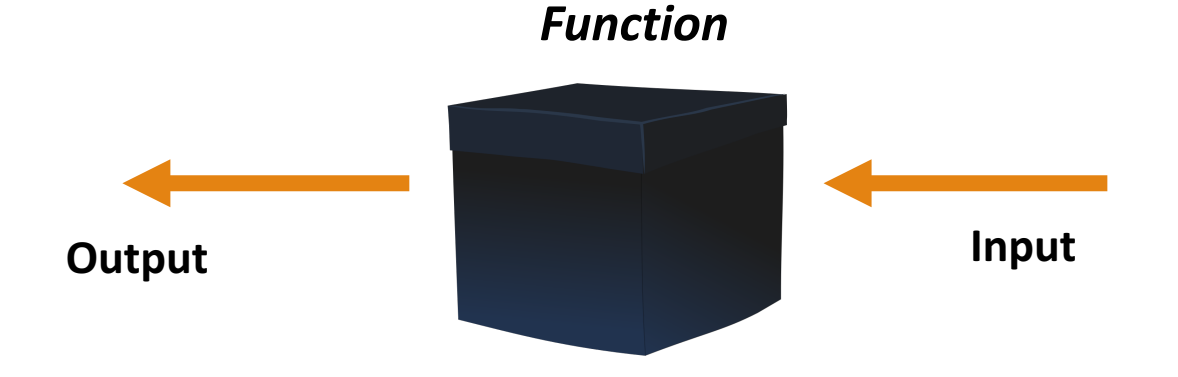

# Funzioni –  $4/4$

• *Perché usare le funzioni?*

### • *Riusabilità*

- Una funzione può essere usata più volte, senza necessità di riscrivere ogni volta il codice sorgente (istruzioni) che essa contiene
- *Leggibilità del codice*
	- Un programma che risolve un problema complesso, può essere suddiviso più sotto-programmi (funzioni), ognuno dei quali risolve un sotto-problema (*divide-et-impera*)
- *Gestibilità del codice*

# $M$ -File Function  $-1/11$

- MATLAB mette già a disposizione diverse funzioni, dette *funzioni built-in*
	- Alcune delle quali sono state utilizzate nelle lezioni precedenti
		- Ad esempio **mean**, **sum**, **max**, etc

**Input**

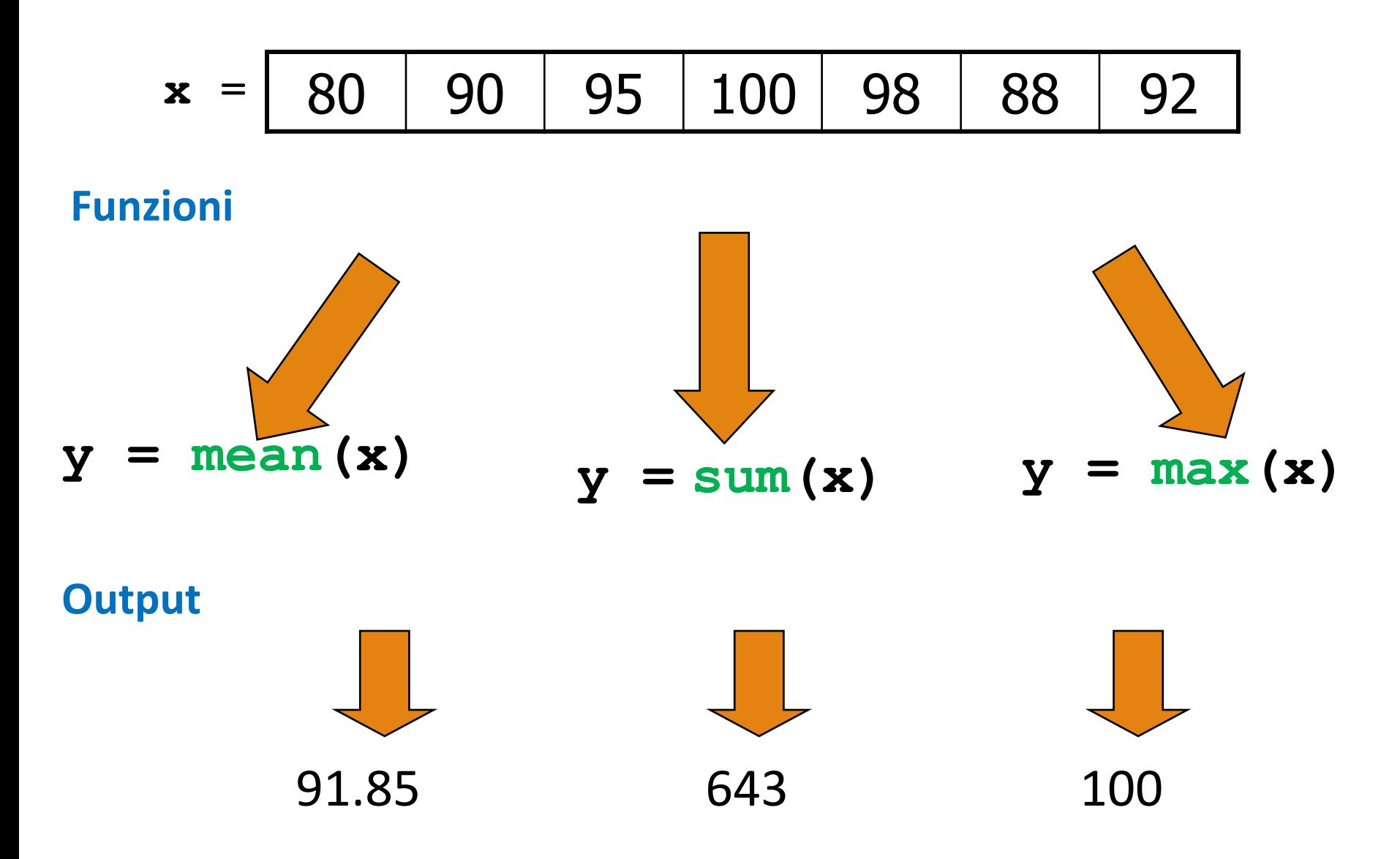

# M-File Function  $-1/11$

- MATLAB mette già a disposizione diverse funzioni, dette
	- Alcune delle quali sono state utilizzate nelle lezioni precedenti
		- Ad esempio **max**, **sum**, **sqrt**, etc
- Inoltre, MATLAB permette all'utente di creare proprie funzioni, dette funzioni *user-defined*
- Vediamo come creare in MATLAB una funzione *user-defined*
- **Sintassi** per creare una *funzione* definita dall'utente

```
function [variabili di output] = nome_funzione(variabili di input)
  <corpo_funzione>
end
```
**function [variabili di output] = nome\_funzione(variabili di input) <corpo\_funzione>**

**end**

- Le **variabili di output** sono quelle i cui valori vengono calcolati dalla funzione, utilizzando i valori delle **variabili di input**
	- Le **variabili di output** sono racchiuse tra parentesi quadre (che sono facoltative quando c'è un solo output)
- Le **variabili di input** devono essere racchiuse tra parentesi tonde
- La parola **function** nella riga di definizione della funzione deve essere scritta in lettere minuscole

- Vediamo come creare in MATLAB una funzione *user-defined*
- **Sintassi** per creare una *funzione* definita dall'utente

```
function [out1, out2, ..., outN] = nome funzione(in1,in2,...,inM)
   <corpo_funzione>
end
```
- Vediamo come creare in MATLAB una funzione *user-defined*
- **Sintassi** per creare una *funzione* definita dall'utente

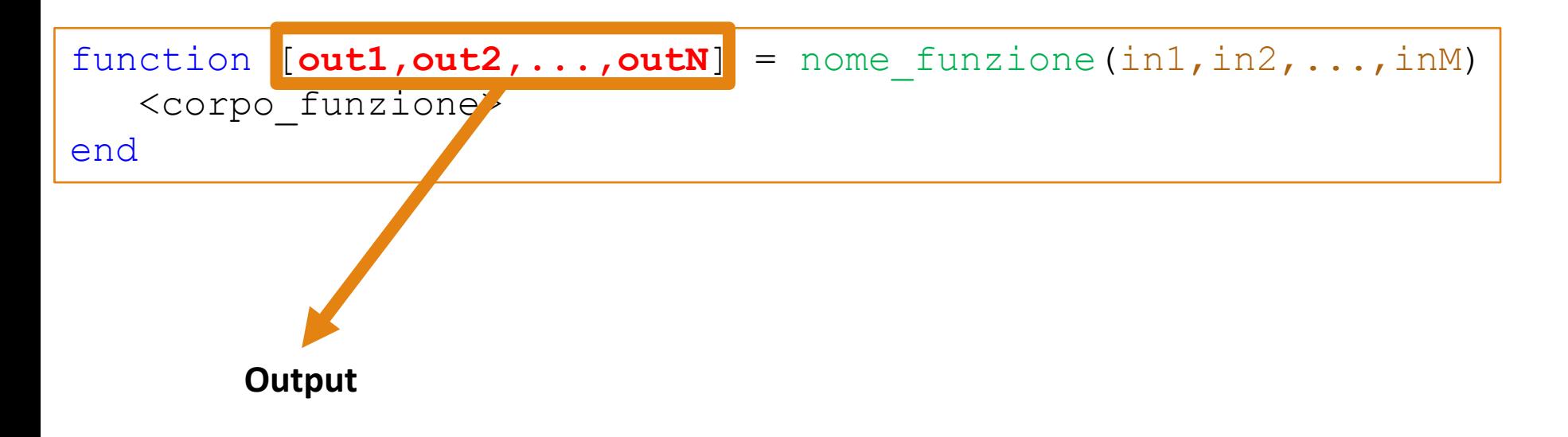

- Vediamo come creare in MATLAB una funzione *user-defined*
- **Sintassi** per creare una *funzione* definita dall'utente

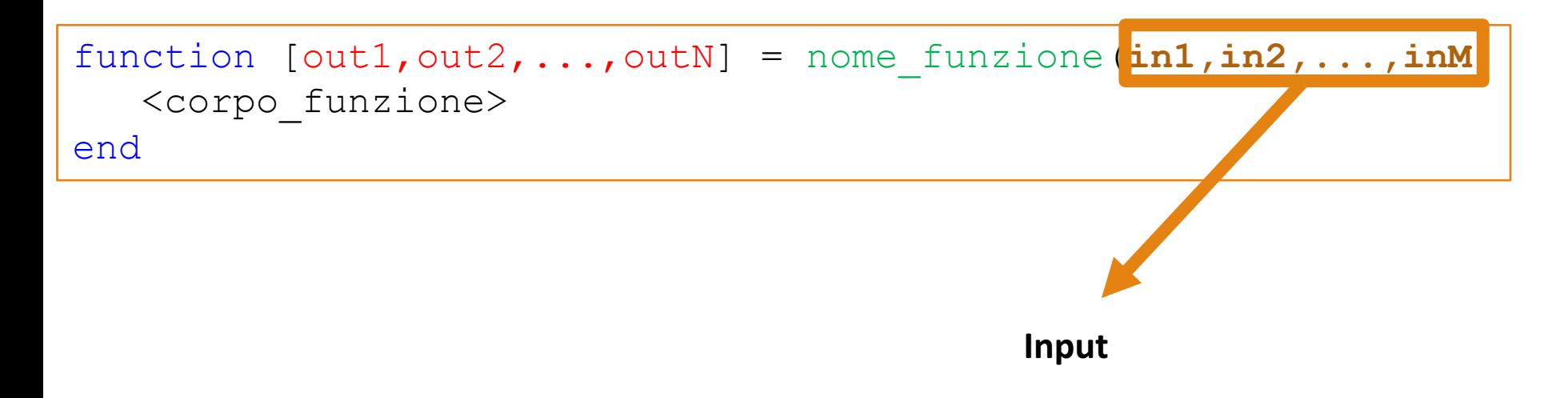

- Vediamo come creare in MATLAB una funzione *user-defined*
- **Sintassi** per creare una *funzione* definita dall'utente

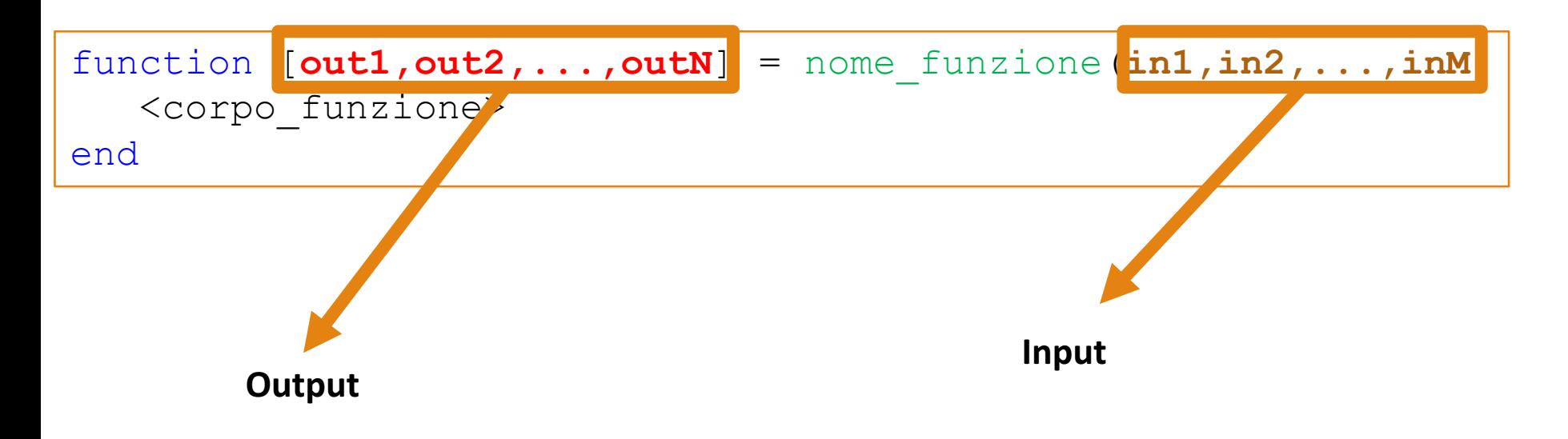

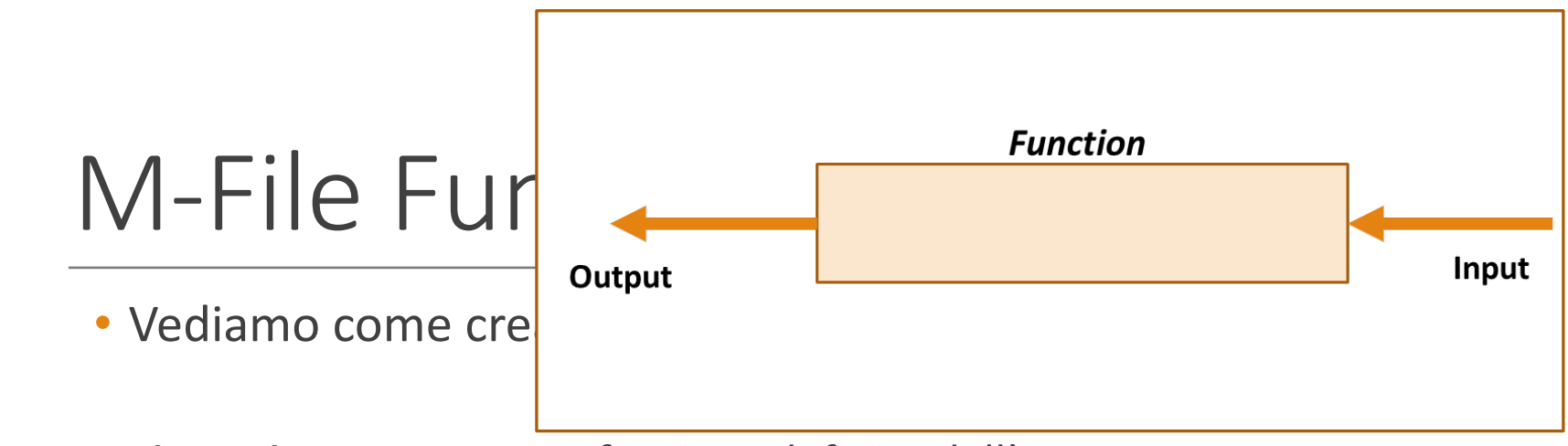

• **Sintassi** per creare una *funzione* definita dall'utente

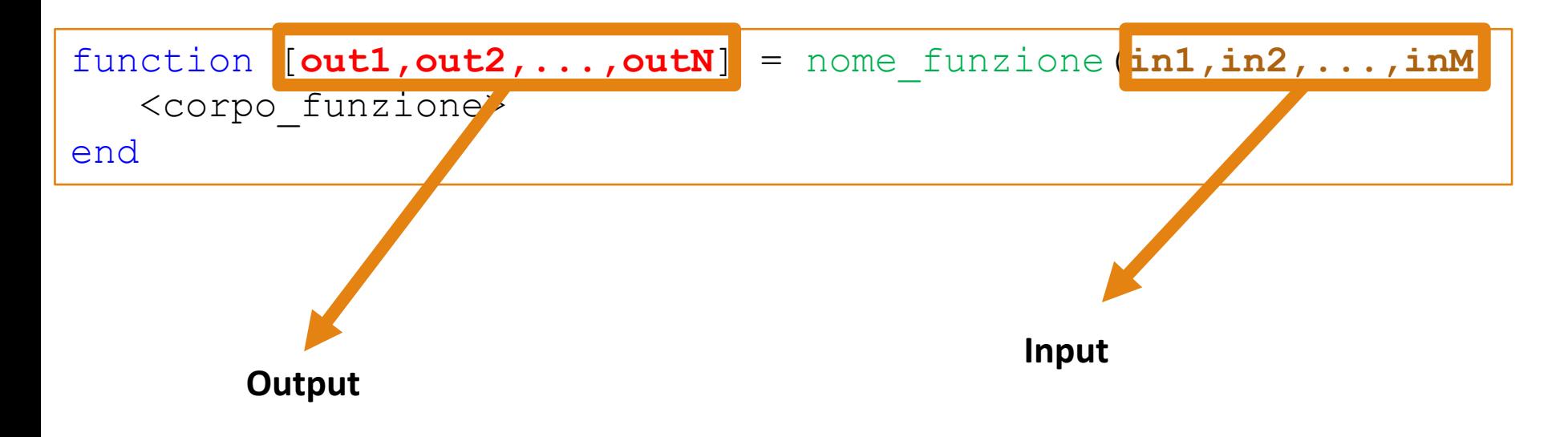

- Vediamo come creare in MATLAB una funzione *user-defined*
- **Sintassi** per creare una *funzione* definita dall'utente

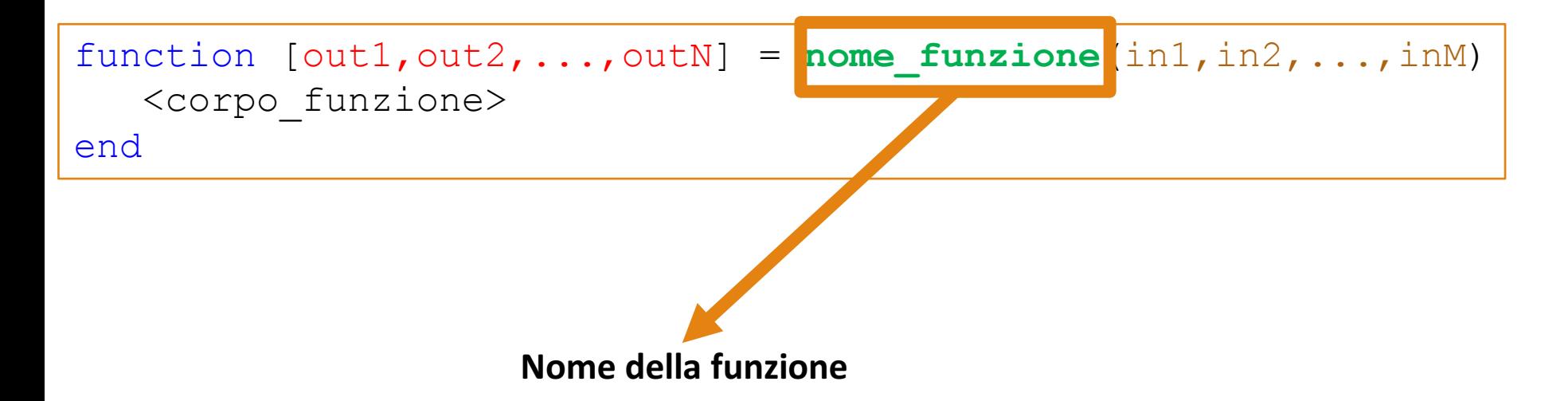

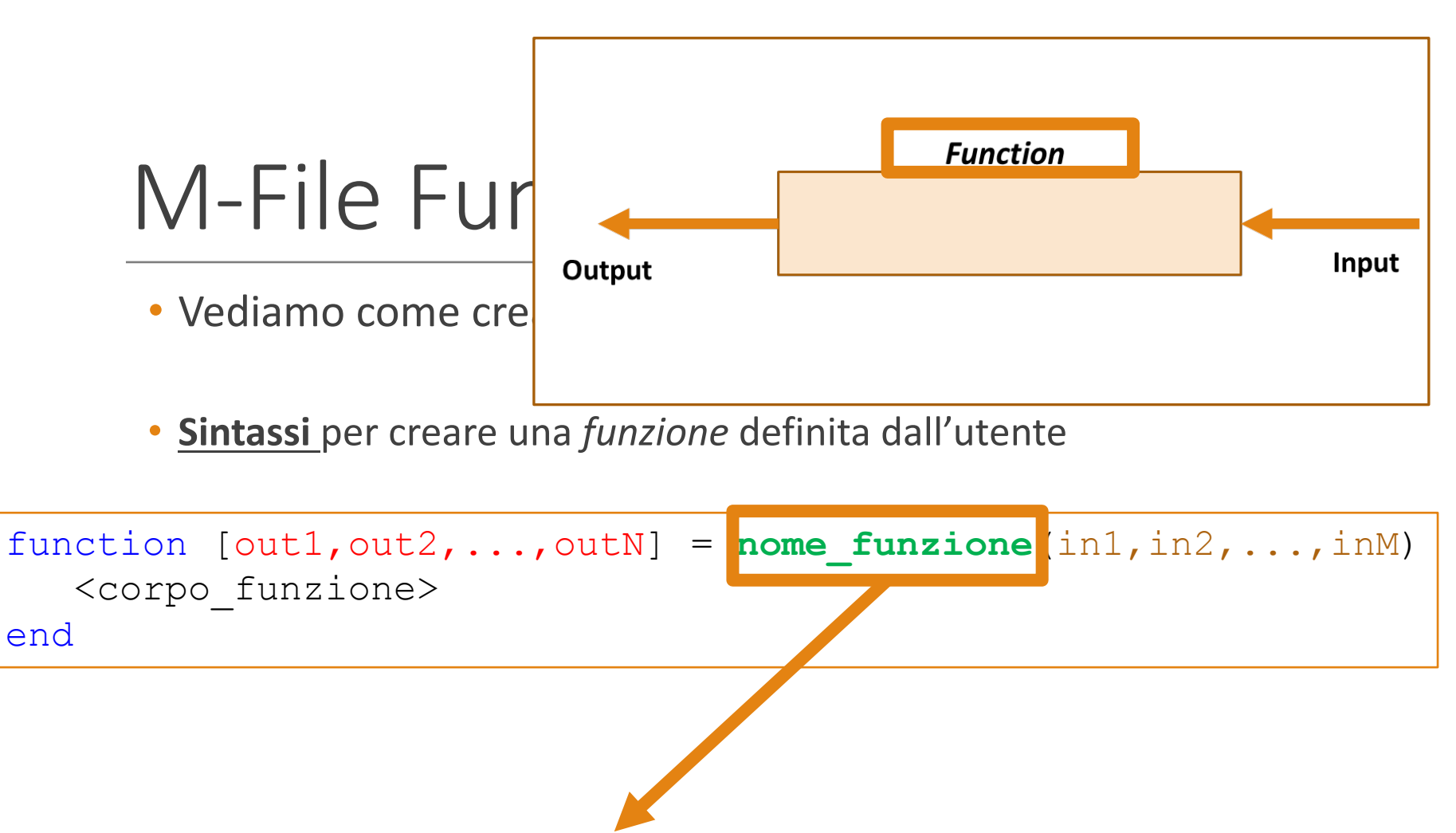

**Nome della funzione**

- Vediamo come creare in MATLAB una funzione *user-defined*
- **Sintassi** per creare una *funzione* definita dall'utente

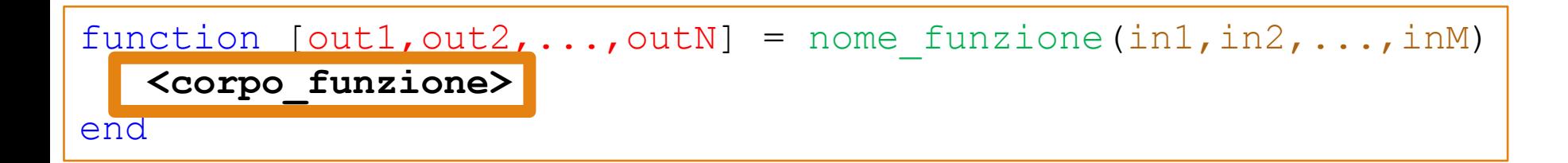

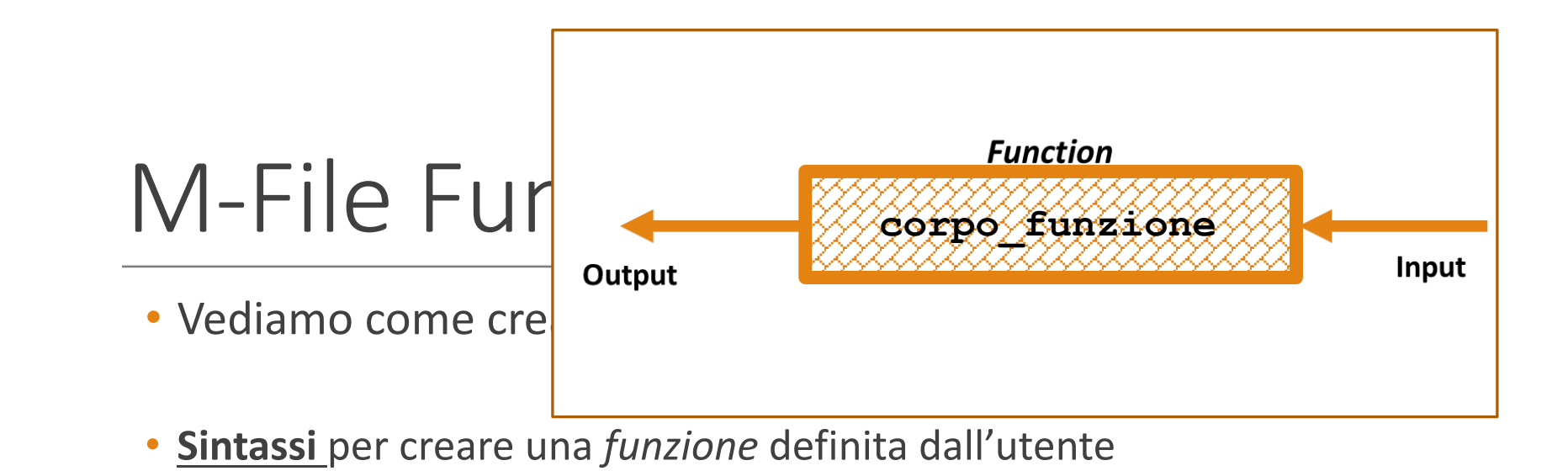

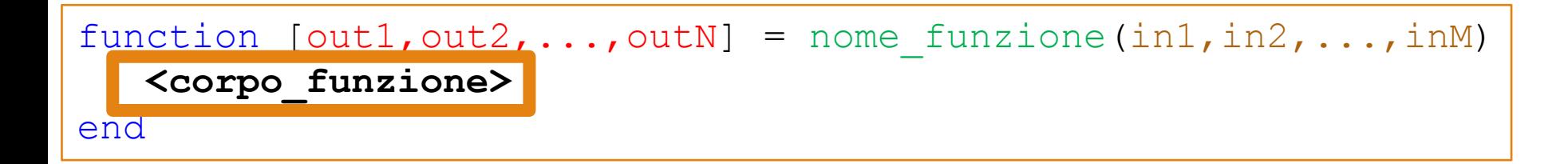

#### • *Esempio 1* (Area Triangolo Equilatero)

```
function area = area_triangolo_equilatero(lato)
```

```
area = sqrt(3)/4 * lato^2;
```
end

**Definizione (o dichiarazione) della funzione** 

#### • *Esempio 1* (Area Triangolo Equilatero)

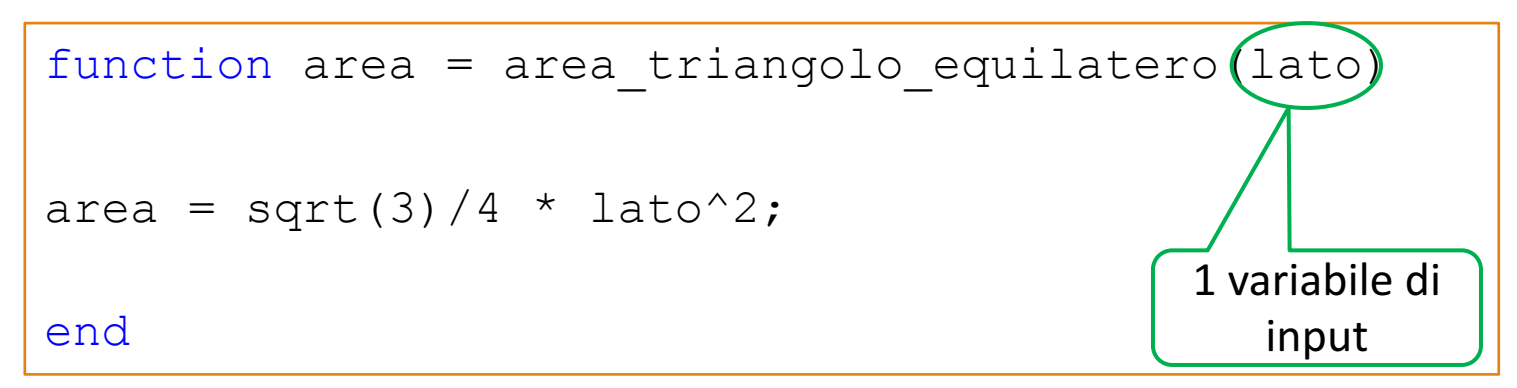

**Definizione (o dichiarazione) della funzione** 

### • *Esempio 1* (Area Triangolo Equilatero)

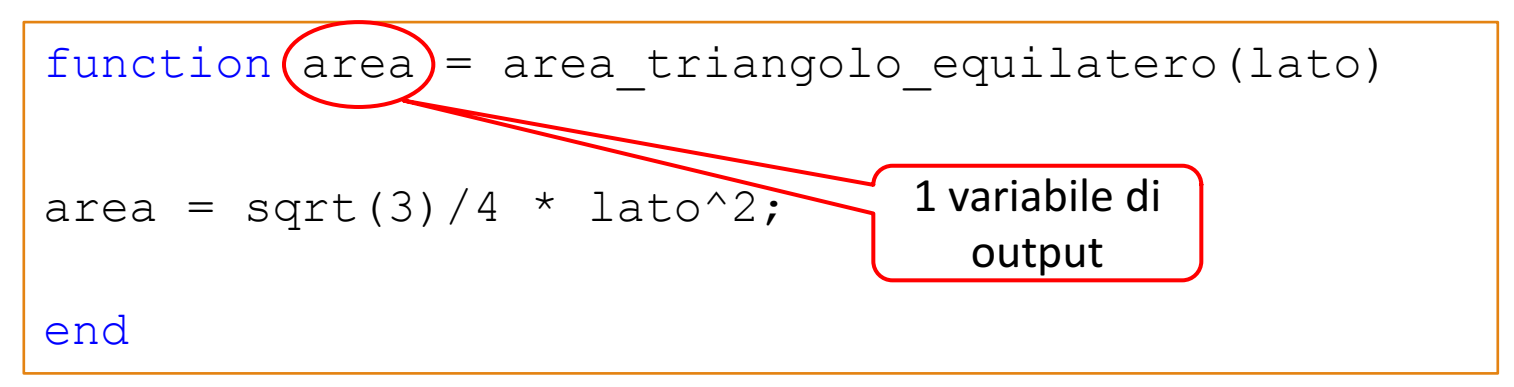

**Definizione (o dichiarazione) della funzione** 

### • *Esempio 1* (Area Triangolo Equilatero)

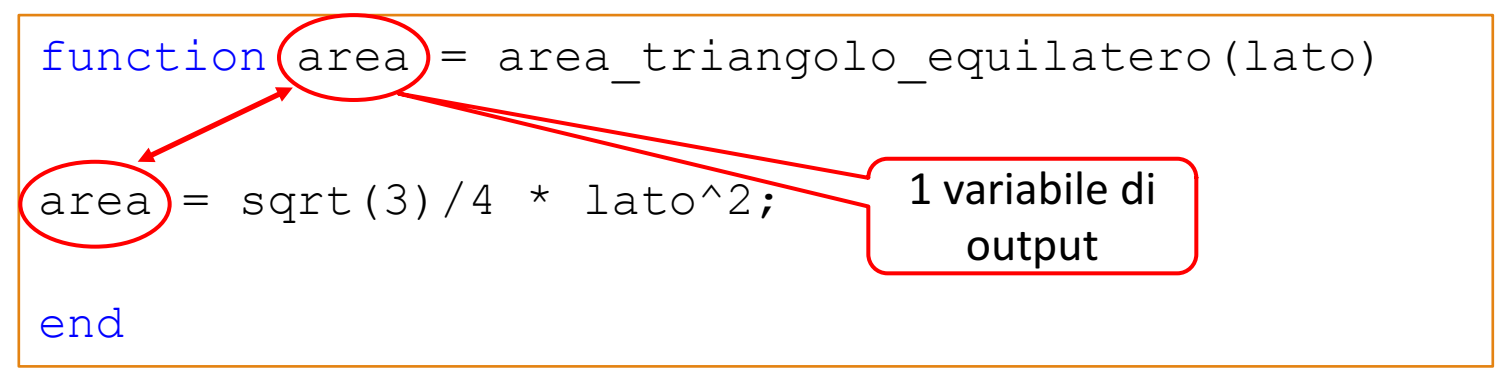

#### **Definizione (o dichiarazione) della funzione**

**N.B.** I nomi delle variabili di output presenti nella definizione della funzione devono essere identici a quelli delle variabili in cui sono memorizzati i valori (calcolati) che la funzione deve restituire come output

#### • *Esempio 1* (Area Triangolo Equilatero – Con Commenti)

```
function area = area_triangolo_equilatero(lato)
```
%La funzione prende in input la lunghezza di un lato e %restituisce in output l'area del triangolo

%L'area del triangolo equilatero può essere calcolata %dividendo per 4 la radice quadrata di 3; il risultato %ottenuto da tale divisione deve essere moltiplicato per %la dimensione del lato, elevata al quadrato

```
area = sqrt(3)/4 * lato^2;
```
end

• *Esempio 2* (Area Sfera)

```
function area = area_sfera(raggio)
```
area =  $4 * pi * raggio^2;$ 

end

**Definizione (o dichiarazione) della funzione** 

#### • *Esempio 3* (Area e Volume Sfera)

```
function [area, volume] = area volume sfera(raggio)area = area sfera(raggio);volume = 4/3 * pi * raggio^3;
end
```
**Definizione (o dichiarazione) della funzione** 

#### • *Esempio 3* (Area e Volume Sfera)

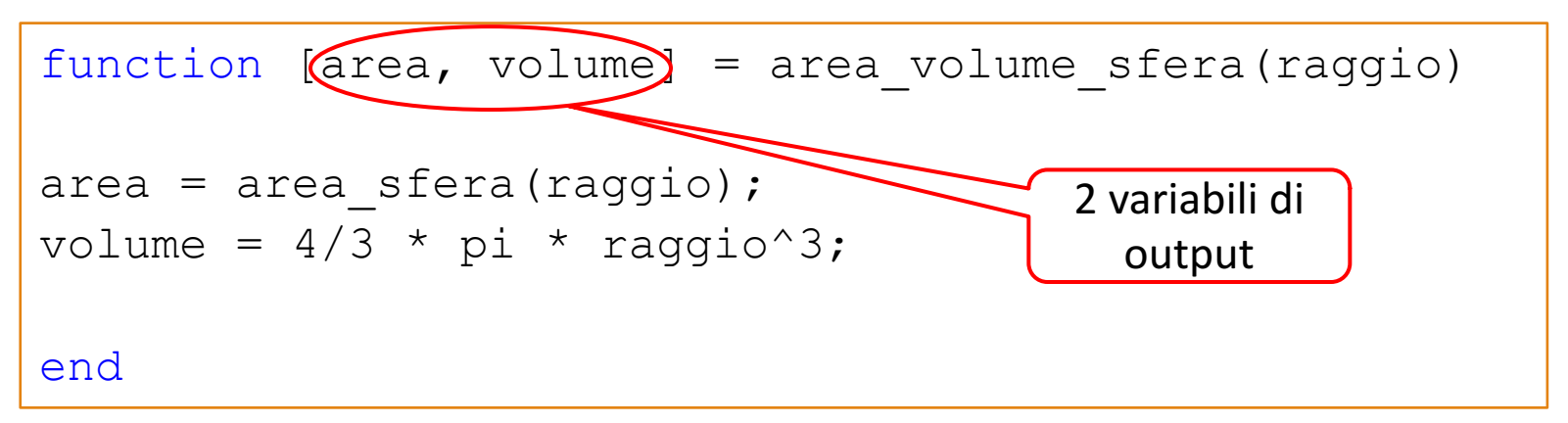

**Definizione (o dichiarazione) della funzione** 

# $M$ -File Function – 5/11

#### • *Esempio 3* (Area e Volume Sfera)

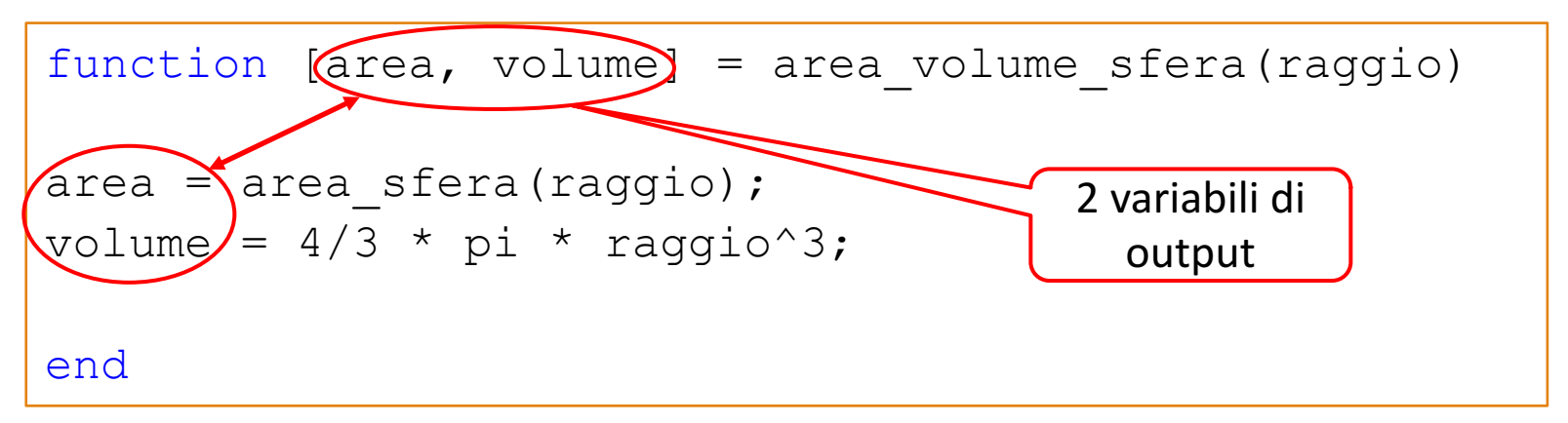

#### **Definizione (o dichiarazione) della funzione**

**N.B.** I nomi delle variabili di output presenti nella definizione della funzione devono essere identici a quelli delle variabili in cui sono memorizzati i valori (calcolati) che la funzione deve restituire come output

#### • *Esempio 3* (Area e Volume Sfera)

```
function [area, volume] = area volume sfera(raggio)area = area sfera(raggio); \rightarrow invocazione a un'altra funzione
volume = 4/3 * pi * raqqio^3;end
```
- **Osservazione:** all'interno di una funzione è possibile invocare una o più funzioni *user-defined* e/o funzioni *built-in* di MATLAB
- **NOTA**: Le funzioni *user-defined*, per poter essere invocate, devono essere state precedentemente memorizzate (salvate) nel relativo *M- File Function*
	- Vediamo come…

• Le funzioni *user-defined*, per poter essere invocate, devono essere state precedentemente memorizzate (salvate) nel relativo *M-File Function*

```
function [out1,out2,...,outN] = nome_funzione(in1,in2,...,inM)
   <corpo_funzione>
end
```
- **Salvare una funzione** *user-defined* **in un** *M-File Function*
	- Il nome della funzione (nome funzione) deve essere uguale al nome del file in cui sarà salvata tale funzione
	- Ad es., se il nome della funzione è **media**, tale funzione deve essere salvata nel file **media.m (N.B. MATLAB suggerisce già il nome corretto da dare alla funzione)**

# M-File Fur

• Le funzioni *user-def* state precedentement *Function*

function  $[out1,out2, \ldots]$ <corpo\_funzione> end

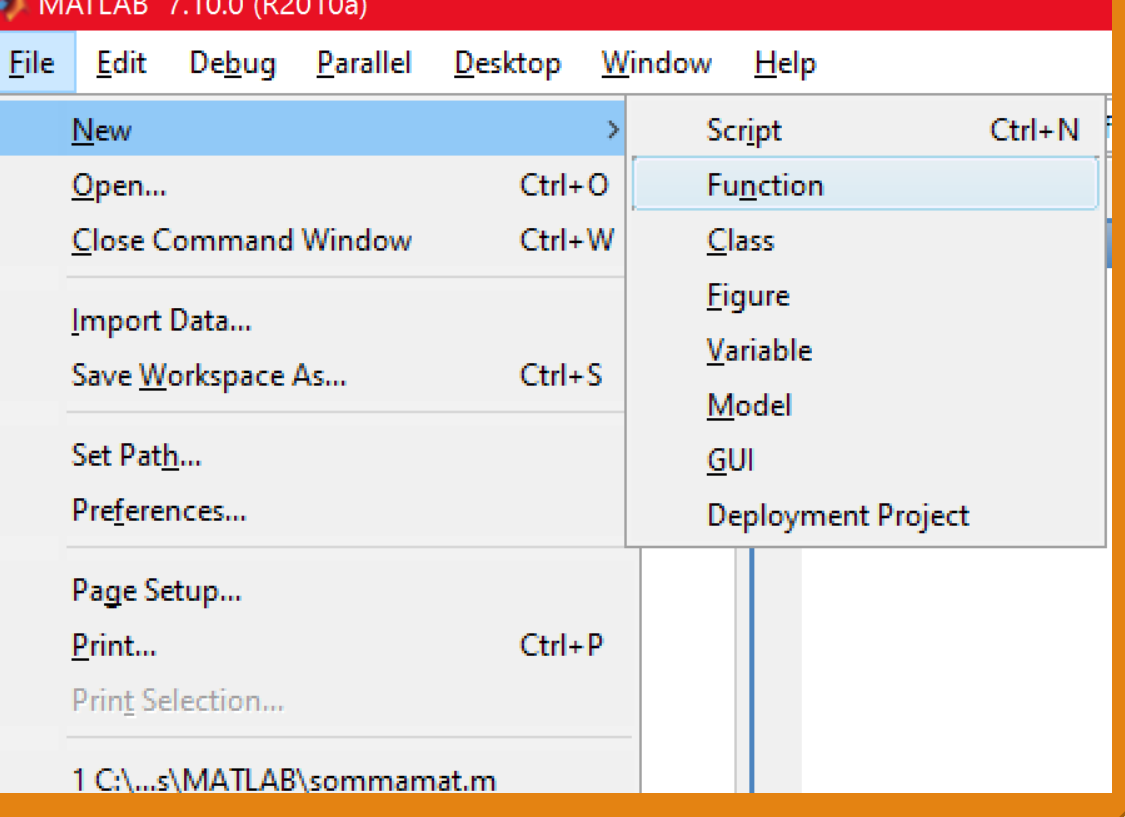

- **Salvare una funzione** *user-defined* **in un** *M-File Function*
	- Il nome della funzione (nome funzione) deve essere uguale al nome del file in cui sarà salvata tale funzione
	- Ad es., se il nome della funzione è **media**, tale funzione deve essere salvata nel file **media.m (N.B. MATLAB suggerisce già il nome corretto da dare alla funzione)**

# M-File Fur

• Le funzioni *user-def* state precedentement *Function*

function  $[out1,out2, \ldots]$ <corpo\_funzione> end

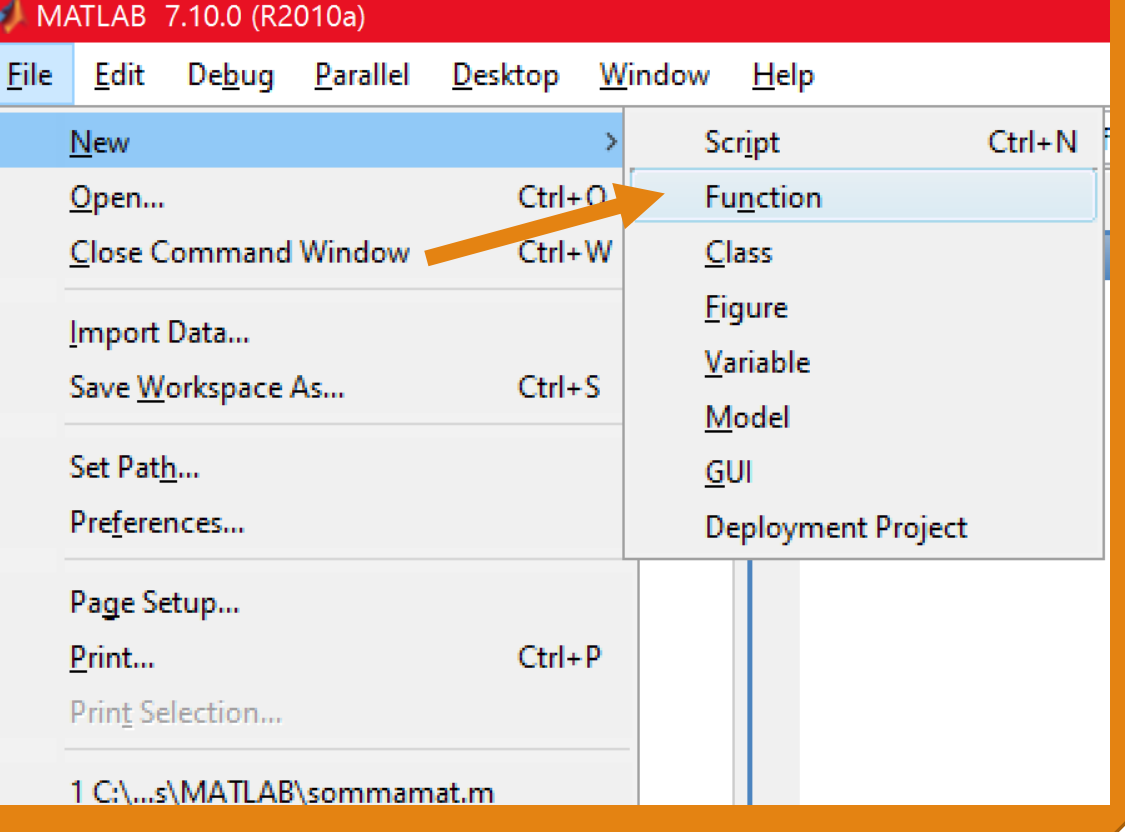

- **Salvare una funzione** *user-defined* **in un** *M-File Function*
	- Il nome della funzione (nome funzione) deve essere uguale al nome del file in cui sarà salvata tale funzione
	- Ad es., se il nome della funzione è **media**, tale funzione deve essere salvata nel file **media.m (N.B. MATLAB suggerisce già il nome corretto da dare alla funzione)**

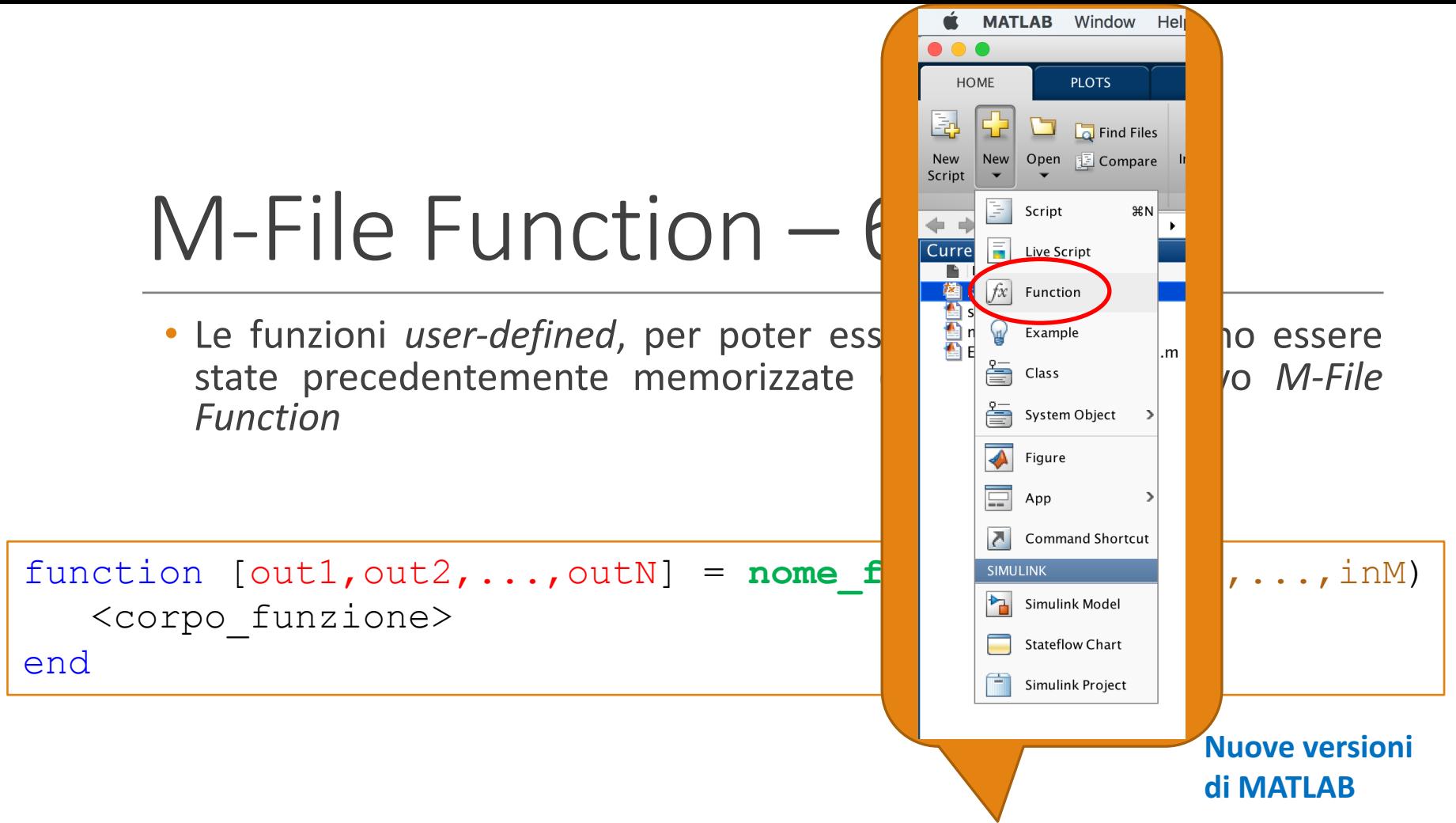

- **Salvare una funzione** *user-defined* **in un** *M-File Function*
	- Il nome della funzione (nome funzione) deve essere uguale al nome del file in cui sarà salvata tale funzione
	- Ad es., se il nome della funzione è **media**, tale funzione deve essere salvata nel file **media.m (N.B. MATLAB suggerisce già il nome corretto da dare alla funzione)**

- Un *M-file Function* ha estensione **.m** ed il suo contenuto deve iniziare con la parola chiave function
	- Seguito da eventuali parametri di input e di output
- Ogni *M-file Function* ha un proprio workspace**, separato dal Workspace mostrato in MATLAB**
	- Tutte le variabili all'interno dell'*M-file Function* vengono dette *"locali"* ad esso
		- Esistono soltanto all'interno della funzione stessa
			- Non vengono viste dall'ambiente MATLAB o da altre eventuali *M-file Function* chiamanti

• Una volta memorizzata la funzione *user-defined* nel relativo *M-File Function* (nella Current Directory), tale funzione può essere invocata dalla *Command Window* di **MATLAB** 

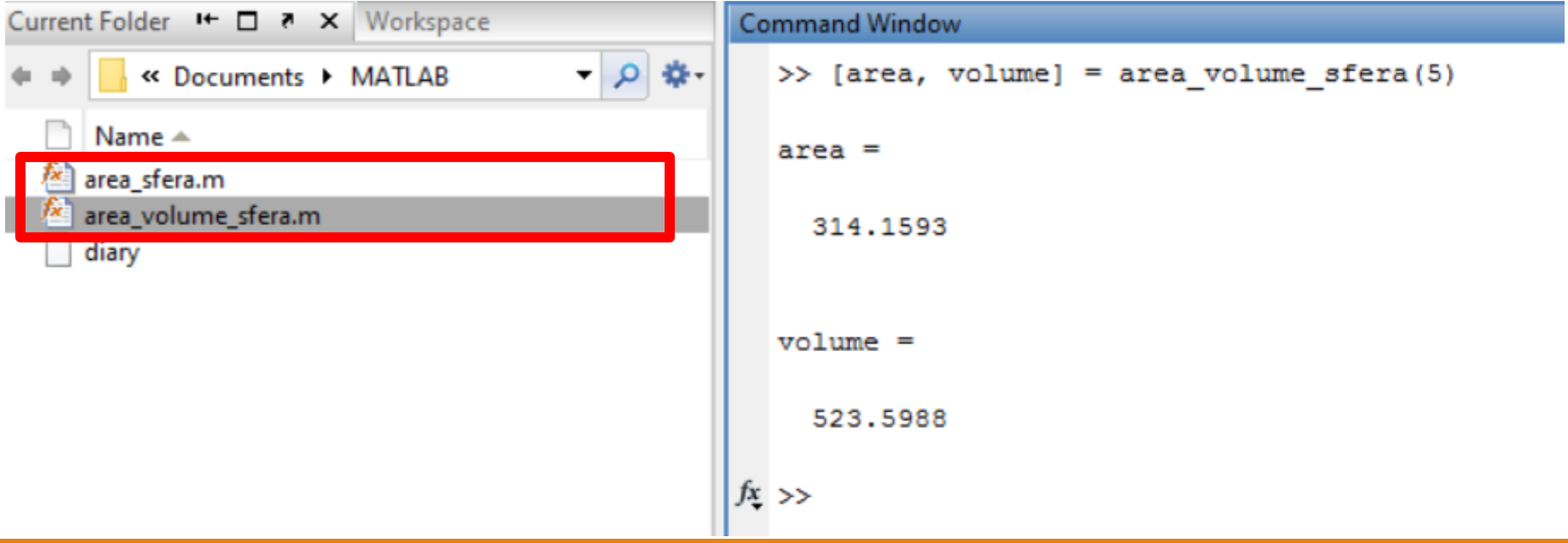

• Dopo che è stata creata (dichiarata), una funzione può essere utilizzata (invocata), fornendogli in input gli opportuni parametri

```
function area = area_triangolo_equilatero(lato) 
area = sqrt(3)/4 * lato^2;
end
```
**Dichiarazione**

```
>> area_triangolo_equilatero(3)
ans =3.8971
                                   Invocazione
```
• Dopo che è stata creata (dichiarata), una funzione può essere utilizzata (invocata), fornendogli in input gli opportuni parametri

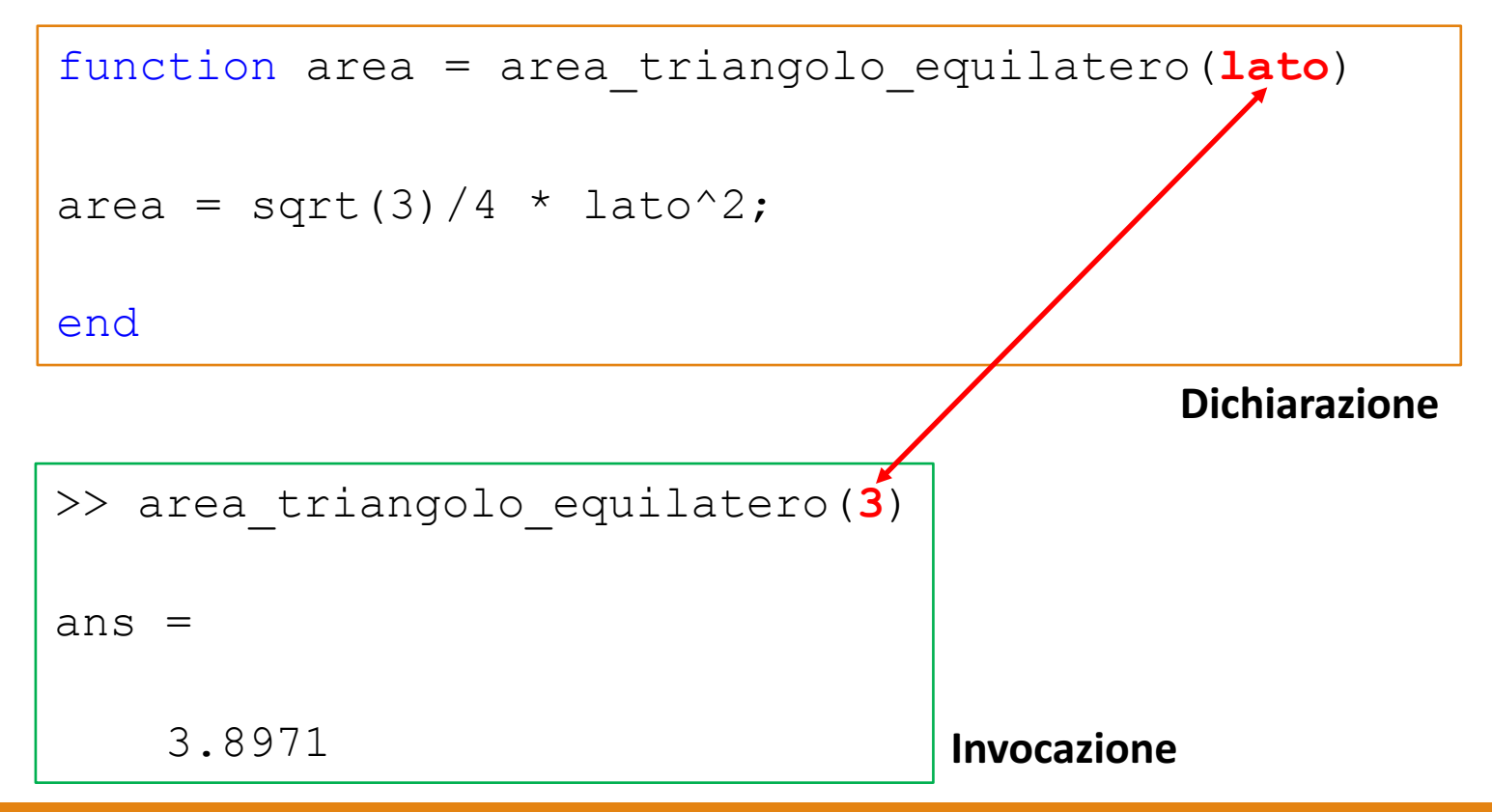

• N.B. È importante notare la differenza tra definizione (Dichiarazione) della funzione ed uso (Invocazione) della funzione stessa

```
function area = area_triangolo_equilatero(lato) 
area = sqrt(3)/4 * lato^2;
end
```
**Dichiarazione**

```
>> area_triangolo_equilatero(3)
ans =3.8971
                                   Invocazione
```
- I valori restituiti in output da una funzione possono essere assegnati a variabili
	- Che saranno visibili nel Workspace di MATLAB

```
function mySum = sumTwoNums(a,b)
mySum = a+b;end
                                            Workspace
>> somma = sumTwoNums(3,4)
                                            Name \triangleqValue
                                                            \overline{7}\pm somma
somma =7
```
- I valori restituiti in output da una funzione possono essere assegnati a variabili
	- Che saranno visibili nel Workspace di MATLAB

```
\gg [area, volume] = area volume sfera(6)
area = 
  452.3893
volume = 
  904.7787
```
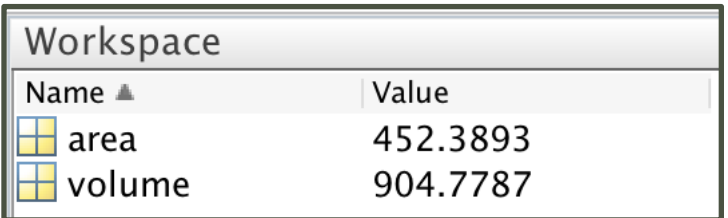

### • *Parametri formali*

- I parametri formali sono quelli indicati in fase di dichiarazione della funzione
- *Esempio*

```
function [area, volume] = area_volume_sfera(raggio) 
 .
 .
 .
end
```
• **raggio** *è un parametro formale di input della funzione* area volume sfera

## M-File Function - 10/11

#### • *Parametri attuali*

• I parametri attuali sono quelli indicati in fase di invocazione della funzione

• *Esempio*

```
.
. 
area = area_sfera(raggio);
.
.
.
```
• *In questo caso,* **raggio** *è un parametro attuale di input della funzione invocata* area sfera

# $M$ -File Function – 11/11

- I parametri possono essere di qualsiasi tipo
	- Array, matrici, scalari, etc..
- I parametri attuali vengono associati a quelli formali tenendo conto della posizione
	- Il primo parametro attuale viene associato al primo parametro formale, il secondo attuale al secondo formale, etc..
- È necessario che l'invocazione a una funzione avvenga con un numero di parametri attuali uguale al numero dei parametri formali

## $M$ -File Function – 11/11

**Dichiarazione**

Dichiarazione

```
function area_triangolo = areaTriangolo(base, altezza)
                                                              2 parametri formali:
 area triangolo = (base * altezza) / 2;
                                                              corrispondenti	
                                                              rispettivamente	alla	
                                                              base	ed	all'altezza
end
N.B. Il primo parametro attuale deve corrispondere al primo parametro
formale, il secondo parametro attuale deve corrispondere al secondo
parametro formale e così via...
    >> area triangolo = areaTriangolo(5, 3)
Invocazione
Invocazione2	parametri	attuali:	
    area triangolo =
                                                        corrispondenti	
                                                        rispettivamente alla
                                                        base	ed	all'altezza
          7.5000
```
• MATLAB fornisce vari comandi che permettono di ottenere l'input degli utenti e formattare i dati di output (i risultati ottenuti eseguendo i comandi di MATLAB)

• Con il comando **input** è possibile ottenere un input da parte dell'utente tramite il prompt del Command Window

• *Esempio*

>> **x = input('Inserisci x: ')**

• Il comando **input** visualizza un testo sullo schermo, aspetta che l'utente digiti qualcosa e poi memorizza l'input nella variabile specificata

• *Esempio*

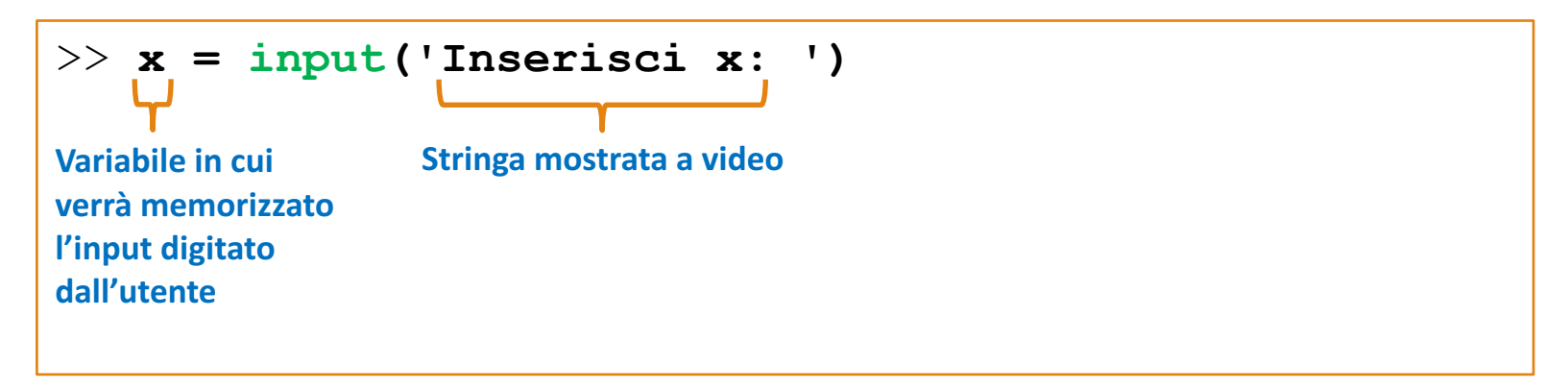

• Con il comando **input** è possibile ottenere un input da parte dell'utente tramite il prompt del Command Window

• *Esempio*

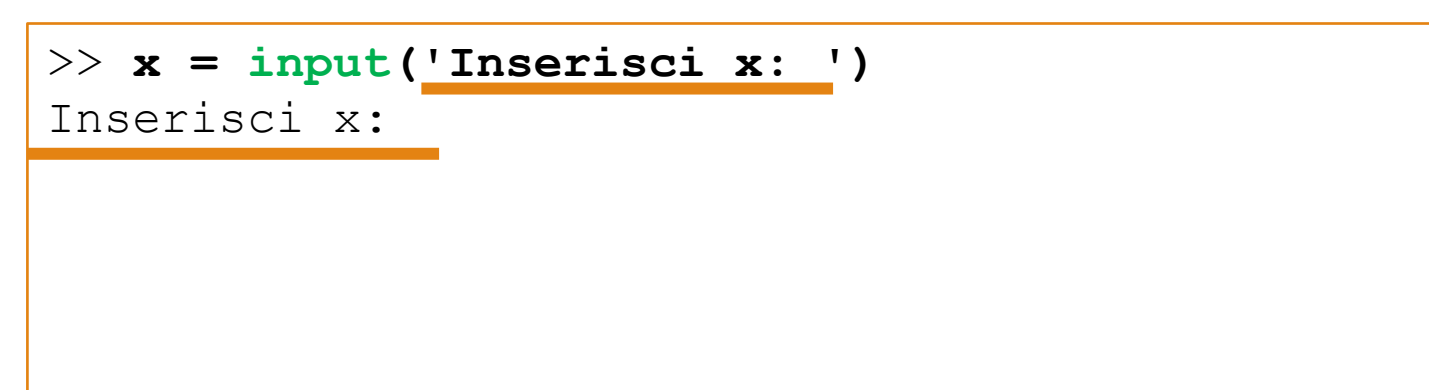

• Con il comando **input** è possibile ottenere un input da parte dell'utente tramite il prompt del Command Window

• *Esempio*

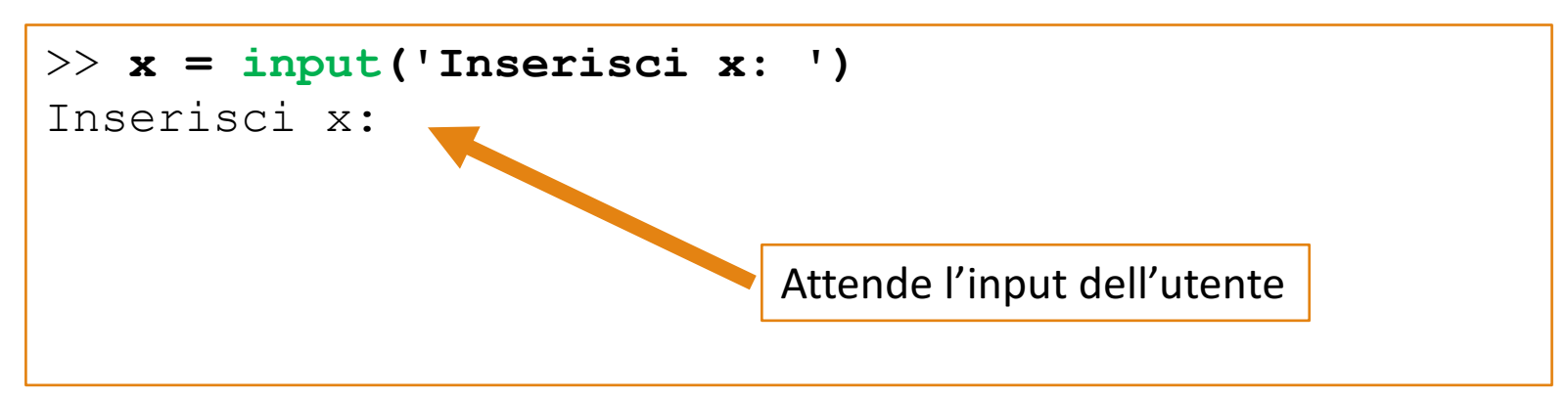

• Con il comando **input** è possibile ottenere un input da parte dell'utente tramite il prompt del Command Window

• *Esempio*

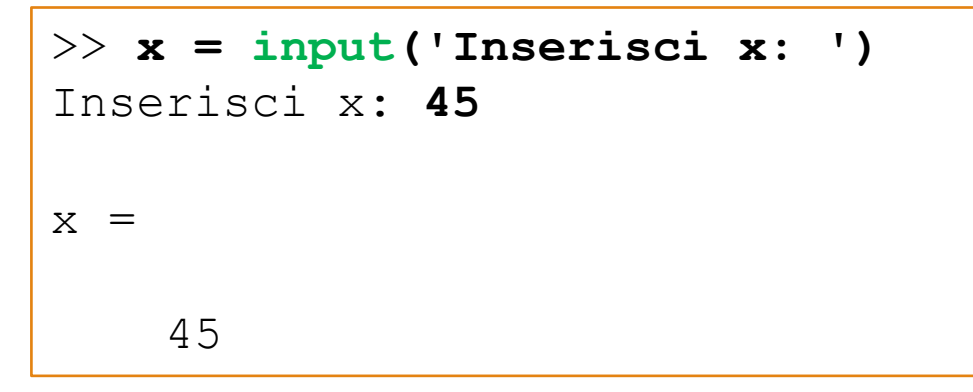

• Con il comando **input** è possibile ottenere un input da parte dell'utente tramite il prompt del Command Window

• *Esempio*

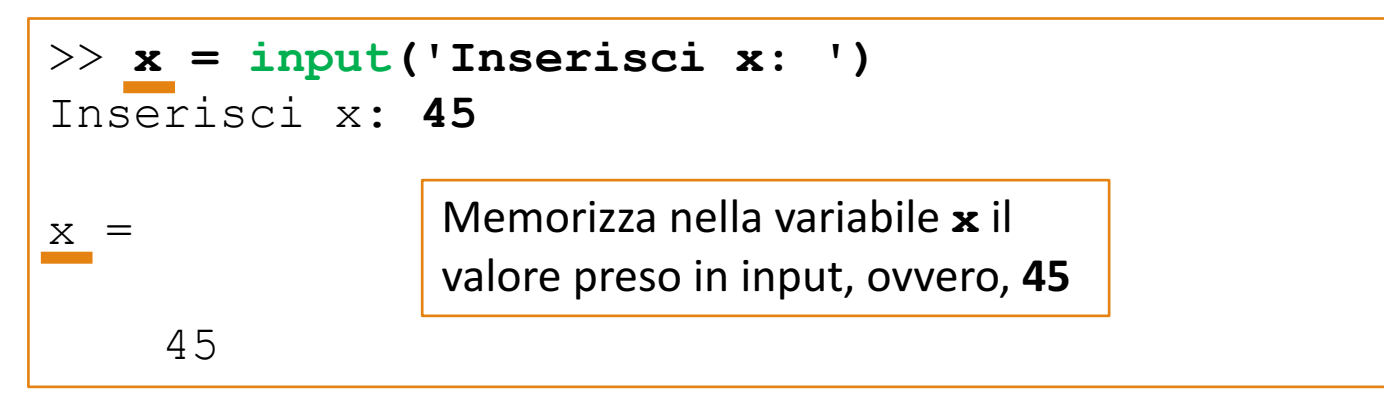

### • *Esempio 2*

```
>> a = input('a: ');
a: 125
>> b = input('b: ');
b: 270
>> c = input('c: ');
c: 391
\gg average = (a+b+c) /3average =
   262
```
Command Window

#### >> help input

#### input Prompt for user input.

RESULT =  $\text{input}(\text{PROMPT})$  displays the PROMPT string on the screen, waits for input from the keyboard, evaluates any expressions in the input, and returns the value in RESULT. To evaluate expressions, input accesses variables in the current workspace. If you press the return key without entering anything, **input** returns an empty matrix.

 $STR = input(PROMPT, 's')$  returns the entered text as a MATLAB string, without evaluating expressions.

**Come al solito, maggiori informazioni sul comando possono essere ottenute utilizzando il comando help** 

- Generalmente vengono utilizzati due modi per mostrare l'output in **MATLAB** 
	- **disp**
	- **fprintf**
- Il comando **disp** ha il vantaggio di essere molto semplice da utilizzare, ma fornisce un controllo limitato su ciò che può essere mostrato in output
- Il comando **fprintf** è estremamente completo nella gestione dell'output, ma non è di facile utilizzo
	- Possibilità di specificare numerose opzioni riguardanti come verrà visualizzato l'output (maggiori informazioni digitando il comando **help fprintf**)

• **Esempi di utilizzo del comando disp**

>> **disp('stringa')** stringa

```
>> disp(['stringa1'
,
'stringa2'
,
'stringa3'])
stringa1stringa2stringa3
```

```
>> disp(['stringa '
, num2str(10)])
stringa 10
```
• **Esempi di utilizzo del comando disp**

>> **disp('stringa')** stringa

```
>> disp(['stringa1'
,
'stringa2'
,
'stringa3'])
stringa1stringa2stringa3
```
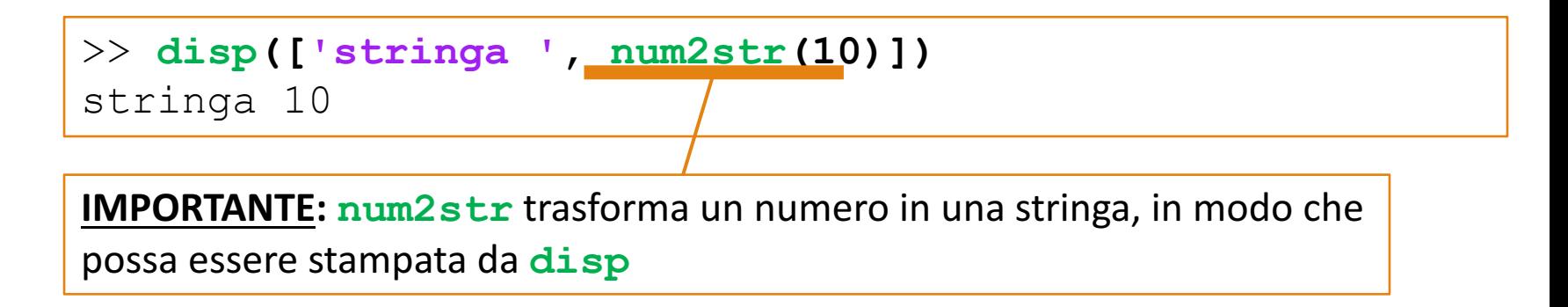

• **Esempio 1 (Utilizzo comando disp)**

```
>> a = 46; b = 35; c = 100;
>> disp('Stamperò il valore di a e la somma b + c')
Stamperò il valore di a e la somma b + c
>> disp(['Il valore della variabile a è :', num2str(a)])
Il valore della variabile a è :46
>> disp(['La somma b + c è:', num2str(b+c)])
La somma b + c è:135
```
- È possibile decidere il formato di visualizzazione dei risultati prodotti da MATLAB, mediante il comando format
	- Il comando **format** determina l'aspetto dei numeri sullo schermo
- MATLAB utilizza molte cifre significative nei suoi calcoli, ma raramente servono tutte
- Il formato standard di visualizzazione di MATLAB utilizza quattro cifre decimali

- È possibile decidere il formato di visualizzazione del risultato tramite il comando **format**
	- **format short**: 4 cifre decimali (formato standard o di *default*); Ad es., 13.6745
	- **format long** : 16 cifre. Ad es., 17.27484029463547
	- **format short e**: 5 cifre (4 decimali) più l'esponente. Ad es., 6.3792e+03
	- **format long e**: 16 cifre (15 decimali) più l'esponente. Ad es., 6.379243784781294e-04
	- **format bank**: 2 cifre decimali. Ad es., 126.73
	- **format +**: Positivo, negativo o zero. Ad es., +
	- **format rat**: Approssimazione razionale. Ad es., 43/7
	- **format compact**: Elimina le righe vuote
	- **format loose**: Annulla l'effetto di **format compact**

- -
	-
	- **format short e**: 5 cifre (4 decimali) più l'esponente. Ad es., 6.3792e+03
	- **format long e**: 16 cifre (15 decimali) più l'esponente. Ad es., 6.379243784781294e-04
	-

**N.B. In questo contesto e non rappresenta il numero e di Nepero, che è alla base dei logaritmi naturali, ma l'iniziale della parola "esponente"** 

### Riferimenti

- Capitolo 1
	- Paragrafo 1 (**Comandi di formattazione**)
	- Paragrafi 4 [File script ed Editor/Debugger] e 5 [La guida di MATLAB]
- Capitolo 3
	- Paragrafi 1 [**Funzioni matematiche di base**] e 2 [**Funzioni definite dall'utente**, fino a Varianti nella chiamata di una funzione (incluso)]